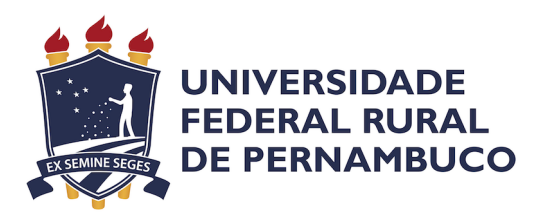

Welton Luiz Gomes dos Santos

# **Redesign de interface mobile com base em métodos de interação humano-computador para melhorar a experiência do usuário**

Recife

2019

Welton Luiz Gomes dos Santos

# **Redesign de interface mobile com base em métodos de interação humano-computador para melhorar a experiência do usuário**

Monografia apresentada ao Curso de Bacharelado em Ciências da Computação da Universidade Federal Rural de Pernambuco, como requisito parcial para obtenção do título de Bacharel em Ciências da Computação.

Universidade Federal Rural de Pernambuco – UFRPE Departamento de Computação Curso de Bacharelado em Ciências da Computação

Orientador: César França

Recife 2019

Dados Internacionais de Catalogação na Publicação Universidade Federal Rural de Pernambuco Sistema Integrado de Bibliotecas Gerada automaticamente, mediante os dados fornecidos pelo(a) autor(a)

S237r Santos, Welton Luiz Gomes dos Santos

 Redesign de interface mobile com base em métodos de interação humano-computador para melhorar a experiência do usuário / Welton Luiz Gomes dos Santos Santos. - 2019. 49 f. : il.

 Orientador: César Fran França. Inclui referências e apêndice(s).

 Trabalho de Conclusão de Curso (Graduação) - Universidade Federal Rural de Pernambuco, Bacharelado em Ciência da Computação, Recife, 2019.

 1. interação humano-máquina. 2. métodos interação humano-máquina. 3. redesign mobile. I. França, César Fran, orient. II. Título

CDD 004

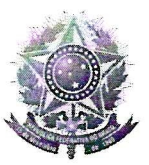

#### MINISTÉRIO DA EDUCAÇÃO E DO DESPORTO UNIVERSIDADE FEDERAL RURAL DE PERNAMBUCO (UFRPE) BACHARELADO EM CIÊNCIA DA COMPUTAÇÃO

http://www.bcc.ufrpe.br

### FICHA DE APROVAÇÃO DO TRABALHO DE CONCLUSÃO DE CURSO

Trabalho defendido por WELTON LUIZ GOMES DOS SANTOS às 14:00 do dia 05 de dezembro de 2019, no Laboratório 43 do Departamento de Computação, como requisito para conclusão do curso de Bacharelado em Ciência da Computação da Universidade Federal Rural de Pernambuco, intitulado " Redesign de interface mobile com base em métodos de interação humano-computador para melhorar a experiência do usuário", orientado por César França e aprovado pela seguinte banca examinadora:

> César França **DC/UFRPE**

Taciana Pontual da Rocha Falcao DC/UFRPE

*"Dedico este trabalho aos meus pais Evandro José dos Santos e Edineide Gomes do Carmo e meu irmão Evandro Junior, e a todos оs professores quе mе acompanharam durante a minha trajetória acadêmica, еm especial ао Prof. Cesar França, responsável por orientar-me neste trabalho. Essa conquista não seria possível se não fosse pela paciência e dedicação de cada docente…"*

# Agradecimentos

Agradeço primeiramente a Deus e segundo a minha família por proporcionar toda estrutura para que eu conseguisse me formar.

A todos os professores que participarão da minha trajetória acadêmica e em especial ao Professor César França e Taciana Pontual pelo apoio e aconselhamento sobre a minha área de concentração IHC.

Aos meus amigos, companheiros de curso e colegas de trabalho que criei durante essa minha jornada acadêmica.

Agradeço novamente pelos meus pais que sempre estiveram orando por mim…

*"Não Me Faça Pensar." (Steve Krug)*

# Resumo

A experiência do usuário é formada por diversos elementos e alguns desses elementos estão ao alcance do *designer* e desenvolvedor, pesquisar sobre o público alvo, compreender a cultura, os valores dessas pessoas é um passo importante para uma melhor experiência do usuário, produzir sabendo para quem você estará criando valor pode ser o sucesso do seu produto. O objetivo deste trabalho é propor um *redesign* utilizando métodos de avaliação de usabilidade em interface *mobile*, construir etapas com métodos de interação humano-computador e ferramentas. Os conhecimentos teóricos na literatura são de grande importância, pois podemos usar como filtro de estudo e gerar conhecimento para melhorar e contribuir cada vez mais nos nossos projetos, a interação humano-máquina possui diversos métodos e diretrizes que auxilia a entender os usuários. Os resultados obtidos de uma pesquisa científica envolvendo experiência do usuário deve ser considerada como uma melhoria contínua que visa sempre buscar melhores resultados, isso é atingido através de diversas metodologias e boas práticas. Em linhas gerais a implicação dessa pesquisa pode gerar novas descobertas e trabalhos futuros, os métodos aplicados podem ser aproveitada e propor um *redesign* de quaisquer dispositivos de artefatos digitais que existem ou que venham a existir.

**Palavras-chave**: interação humano-máquina, métodos interação humano-máquina, redesign mobile.

# Abstract

The user experience is made up of many elements and some of these elements are within the reach of the designer and developer, researching the target audience, understanding the culture, their values is an important step towards a better user experience, Producing knowing who you will be creating value for can be the success of your product. The aim of this paper is to propose a redesign using usability evaluation methods in mobile interface, to build steps with human-computer interaction methods and tools. The theoretical knowledge in the literature is of great importance, because we can use as a study filter and generate knowledge to improve and contribute more and more to our projects, the human-machine interaction has several methods and guidelines that helps to understand the users. The results obtained from a scientific research involving user experience should be considered as a continuous improvement that always seeks better results, this is achieved through various methodologies and good practices. In general the implication of this research can generate new discoveries and future work, the applied methods can be taken advantage of and propose a redesign of any digital artifact devices that exist or may exist.

**Keywords**: human-machine interaction, methods human-machine interaction, redesign

# Lista de ilustrações

<span id="page-9-0"></span>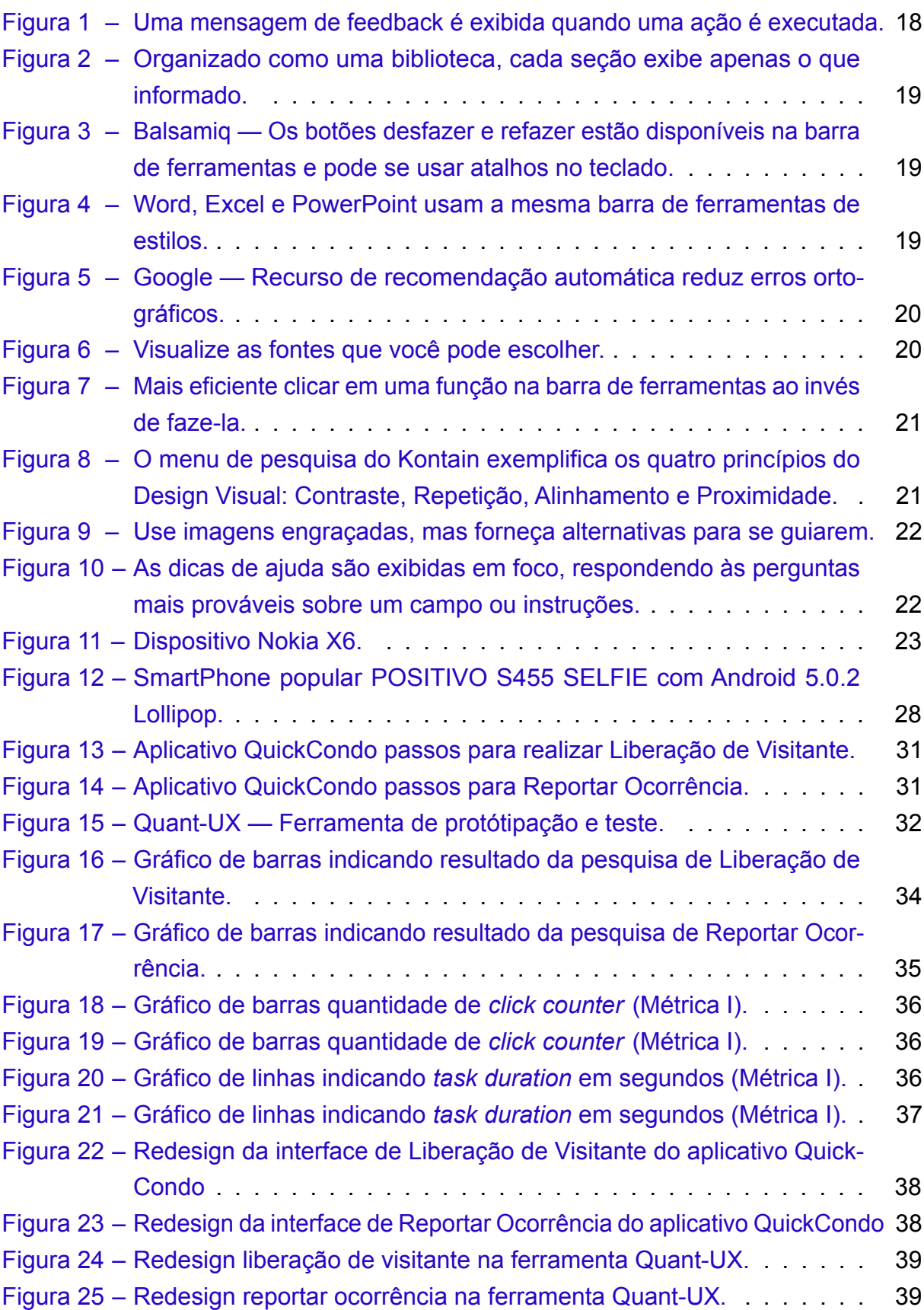

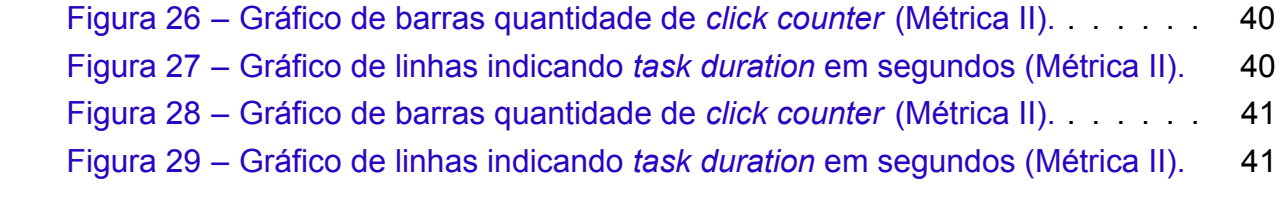

# Lista de tabelas

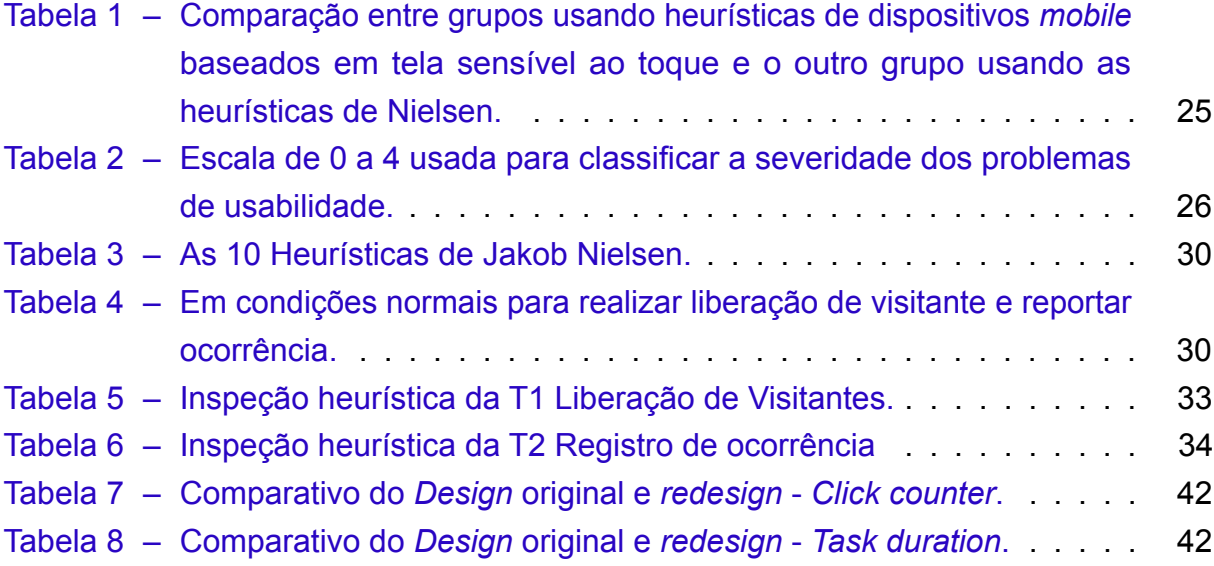

# Lista de abreviaturas e siglas

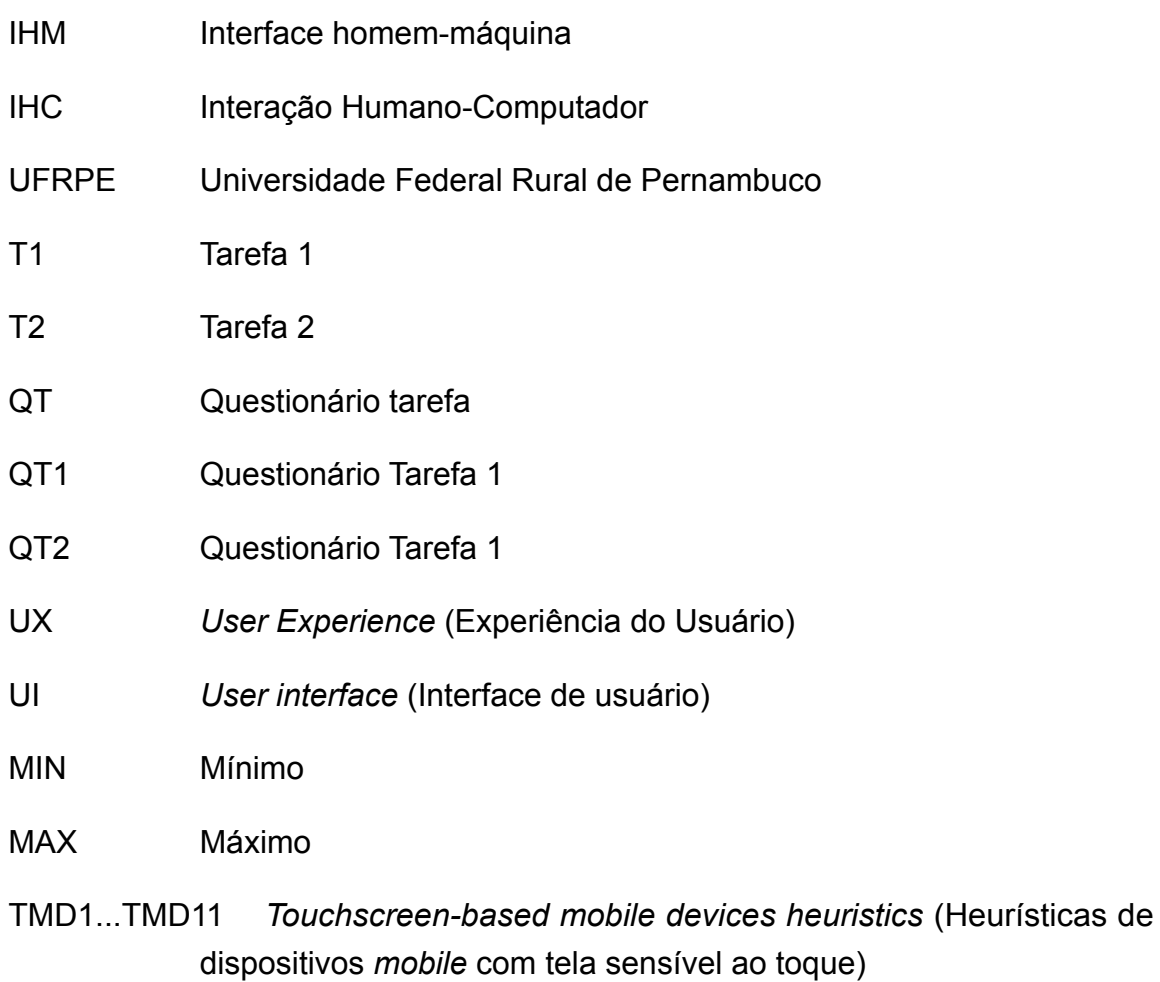

H1...H10 Heurísticas

# Sumário

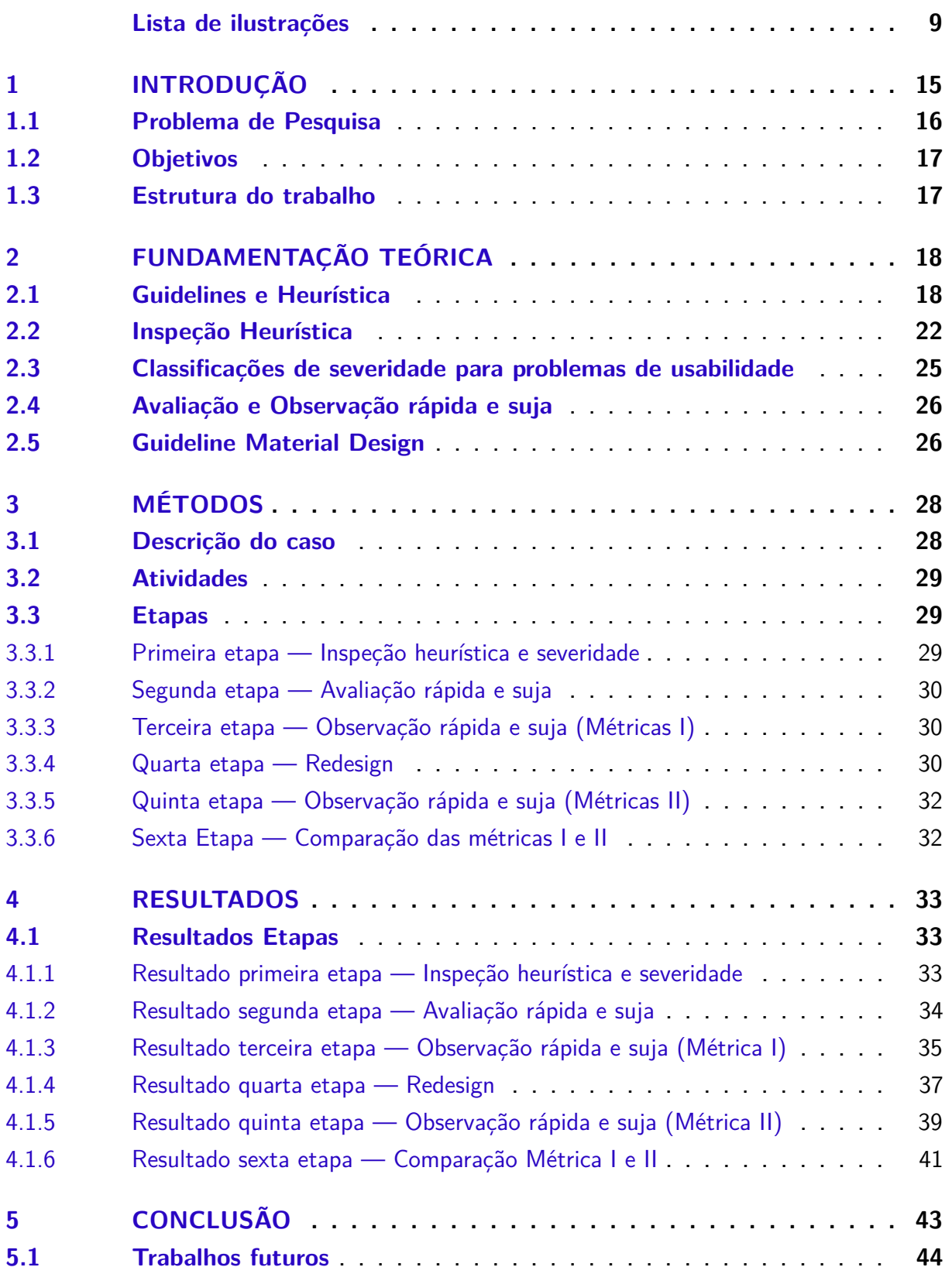

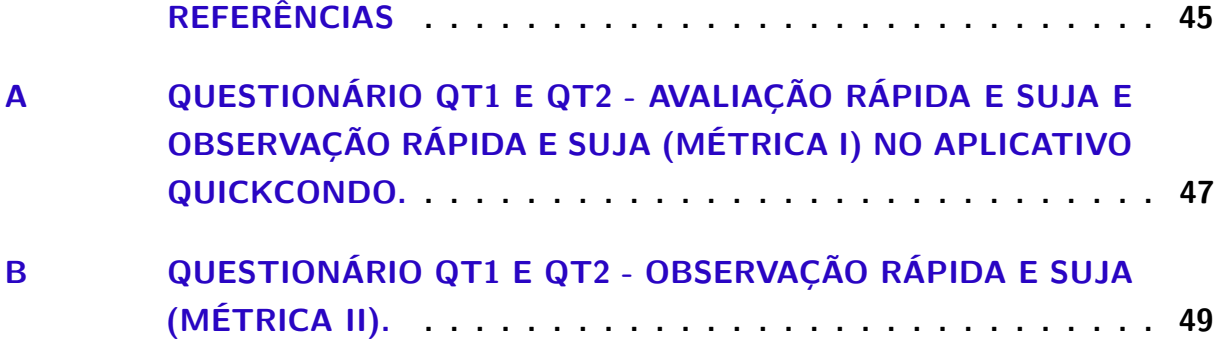

### <span id="page-15-0"></span>1 Introdução

Desde o surgimento da internet e suas tecnologias, criar soluções *mobile* que promovam uma boa experiência para o usuário final, é um processo de melhoria contínuo cada vez mais importante no trabalho do desenvolvedor e cada vez mais exigido pelo consumidor final. A área de Interação Humano-Computador (IHC) provê métodos científicos para melhorar concepção, construção e avaliação de sistemas, visando produzir interfaces adequadas às reais necessidades dos usuários. Observa-se que o número de usuários cresce cada vez mais e suas necessidades também, um dos maiores problemas decorrentes dessa expansão é a usabilidade na interação, que é um fator impactante. A norma [\(ISO/IEC,](#page-45-1) [2001\)](#page-45-1) define usabilidade como sendo um conjunto de atributos relacionados com o esforço necessário para o uso de um sistema interativo, e relacionado com a avaliação individual de tal uso, por um conjunto específico de usuários. Usabilidade em dispositivos *mobile* é uma área de grande evolução e mercado, os celulares foram introduzidos para os consumidores a partir da década de 1990 [\(KJELDSKOV; GRAHAM,](#page-45-2) [2003\)](#page-45-2).

Atualmente existem várias aplicações com mesma finalidade e objetivo geral, mas muitas delas não foram criadas com foco no usuário final e sim feitas seguindo o modelo mental dos desenvolvedores ou empresa. Quebrar esse paradigma é o que vem motivando muitos pesquisadores e visionários do mercado.

Uma solução tecnológica pode ser reaproveitada e refatorada sem a necessidade de reconstruir toda aplicação, com evoluções iterativas e incrementais para atender as necessidades dos usuários. Existem diversos métodos e diretrizes que podem ser utilizadas em diferentes etapas de criação ou refatoração para avaliar a qualidade de uma interface, como avaliação heurística, percurso cognitivo, percurso pluralista , *guidelines* ou até mesmo um simples *checklist* de usabilidade. O método de avaliação heurística, um dos mais utilizados, é um método analítico que visa identificar problemas de usabilidade conforme um conjunto de princípios, um dos mais utilizados é os princípios de Jakob Nielsen [\(NIELSEN,](#page-45-3) [1995\)](#page-45-3) com apoio de Rolf Molich [\(NIELSEN;](#page-45-4) [MOLICH,](#page-45-4) [1990\)](#page-45-4) para *design* de interface.

Na fase de criação de uma aplicação, as heurísticas são utilizadas para prototipar interfaces com fácil navegação e interação, e boa experiência de uso. Após a prototipagem, as heurísticas podem ser mensuradas por meio de avaliação sistemática, realizada por especialistas em usabilidade para identificar problemas no sistema de acordo com cada heurística e solucionar possíveis erros antes da implementação do sistema, "a fim de evitar retrabalho e esforço demasiado da equipe de desenvolvimento"

#### [\(NIELSEN; MOLICH,](#page-45-4) [1990\)](#page-45-4).

O objetivo deste trabalho é mostrar múltiplos métodos e elaborar etapas para gerar conhecimento baseando-se em métodos e diretrizes interação humano-máquina. Uma vez identificado o problema ele pode ser estudado, corrigido e mitigado. Segundo [\(BARBOSA; SILVA,](#page-45-5) [2010,](#page-45-5) p. 290) a questão fundamental de uma avaliação de IHM é definir quais são os objetivos da avaliação, a quem eles interessam e por quê. Os objetivos de uma avaliação indicam com precisão quais aspectos relacionados ao uso do sistema devem ser analisado. Esses objetivos são motivados por requisições, reclamações ou comportamentos de qualquer pessoa interessada no sistema (*stakeholders*): usuários, *designer*, cliente, desenvolvedores, departamento de *marketing*.

Em linhas gerais, o objetivo principal deste trabalho é propor etapas utilizando métodos e ferramentas de interação humano-computador. Para isso, será realizado um estudo de caso com uma aplicação *mobile*, as etapas propostas podem ser utilizado em outros aplicativos *mobile*, não se limitando apenas a esta pesquisa.

#### <span id="page-16-0"></span>1.1 Problema de Pesquisa

Segundo [\(HARRISON; FLOOD; DUCE,](#page-45-6) [2013\)](#page-45-6) dispositivos *mobile* permite para o usuário mobilidade de uso, um dos maiores problemas é o contexto em que eles são utilizados, aplicações *mobile* são projetadas para permitir que os usuários possam utilizar enquanto estejam em movimento, e qual impacto esses dispositivos têm sobre a mobilidade do usuário, isso é um fator impactante que pode causar o sucesso ou o fracasso do seu produto.

> Os usuários podem demonstrar desinteresse em utilizar o sistema ou fazer reclamações a respeito dele; o *designer* pode desejar comparar alternativas de *design*; o cliente pode querer verificar se a alta qualidade de uso é um diferencial do seu produto; os desenvolvedores podem querer examinar se a nova tecnologia empregada no desenvolvimento da interface agrada os usuários; o departamento de *marketing* pode querer lançar um produto que atenda a necessidades dos usuários ainda não exploradas pelos sistemas atuais; e assim por diante [\(BARBOSA;](#page-45-5) [SILVA,](#page-45-5) [2010,](#page-45-5) p. 290).

Portanto, o avaliador deve estar atento a situações como essas para definir os objetivos de uma avaliação de IHC de acordo com os interesses dos *stakeholders*. A decisão sobre o que avaliar orienta o avaliador no planejamento, na execução e na apresentação dos resultados da avaliação de IHC.

### <span id="page-17-0"></span>1.2 Objetivos

#### **Objetivo Geral:**

Construir etapas com métodos de interação humano-computador e ferramentas para propor um *redesign* e comparar *design* original com o *redesign* de uma aplicação *mobile*.

#### **Objetivos Específicos:**

- 1. Criar descrição do caso a ser analisado.
- 2. Propor etapas de métodos de Interação Humano-Computador.

### <span id="page-17-1"></span>1.3 Estrutura do trabalho

- O Capítulo 1 deste trabalho apresentará introdução.
- O Capítulo 2 deste trabalho apresentará fundamentos teóricos.
- O Capítulo 3 deste trabalho apresentará métodos.
- O Capítulo 4 deste trabalho apresentará resultados.
- O Capítulo 5 deste trabalho apresentará conclusão.

# <span id="page-18-1"></span>2 Fundamentação teórica

Neste Capítulo será feita uma introdução aos conceitos básicos de *guidelines* e heurística, inspeção heurística, classificação de severidade, avaliação e observação rápida e suja e *guideline* Material Design. Fundamentos teóricos que foram utilizados para chegar ao resultado deste trabalho, exibindo boas práticas que estão disponíveis na literatura e bastante utilizadas no mercado de trabalho.

### <span id="page-18-2"></span>2.1 Guidelines e Heurística

*Guidelines* são boas práticas que devem ser seguidas rigorosamente pela equipe de desenvolvimento, serve para que o usuário final não fique perdido ao utilizar aplicativos. Grandes empresas como Google, Apple, Adobe, Samsung, Microsoft e muitas outras, possuem *guidelines* que representa a experiência do usuário e diretrizes da interface. [\(IOS,](#page-45-7) [2012,](#page-45-7) p. 21) nos diz que uma ótima interface do usuário segue princípios de *design* da interface humana, baseados na maneira como as pessoas, usuários, pensam e trabalham, e não nas capacidades do dispositivo. [\(ANDROID,](#page-45-0) [2012\)](#page-45-0) ressalta que os usuários do Android esperam que seu aplicativo tenha uma aparência e um comportamento consistente com a plataforma e recomenda que você não deve apenas seguir as *guidelines* de *material design* para os padrões visuais e de navegação.

Heurísticas são atalhos mentais e cognitivos para simplificar julgamentos e decisões que devem ser tomadas, no mundo *mobile* ajuda a economizar tempo e energia no desenvolvimento. Isso motiva estudiosos como Jakob Nielsen e pesquisadores da área a criar novas heurísticas com princípios bem definidos. Uma das heurísticas mais conhecida é os 10 princípios de Jakob Nielsen [\(NIELSEN,](#page-45-8) [2005\)](#page-45-8).

1. **Visibilidade do status do sistema**: O sistema sempre deve fornecer ao usuário informações sobre o que está acontecendo (Figura [1\)](#page-18-0), por meio de *feedback* apropriado em um intervalo de tempo razoável.

<span id="page-18-0"></span>Figura 1 – Uma mensagem de feedback é exibida quando uma ação é executada.

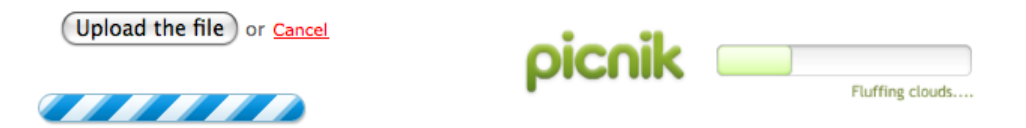

Fonte – [\(NIELSEN,](#page-45-8) [2005\)](#page-45-8)

2. **Correspondência entre o sistema e o mundo real**: O sistema deve falar a língua do usuário, com palavras, frases e conceitos familiares ao usuário (Figura [2\)](#page-19-0), em vez de termos orientados a sistema ou técnico.

<span id="page-19-0"></span>Figura 2 – Organizado como uma biblioteca, cada seção exibe apenas o que informado.

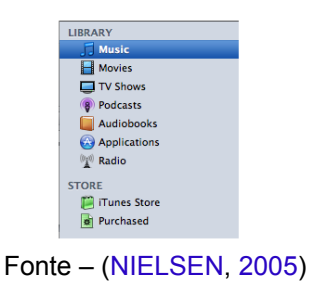

- 3. **Controle e liberdade do usuário**: Os usuários podem escolher funções do sistema por engano e precisam desfazer essa escolha para sair do estado indesejado (Figura [3\)](#page-19-1).
- <span id="page-19-1"></span>Figura 3 – Balsamiq — Os botões desfazer e refazer estão disponíveis na barra de ferramentas e pode se usar atalhos no teclado.

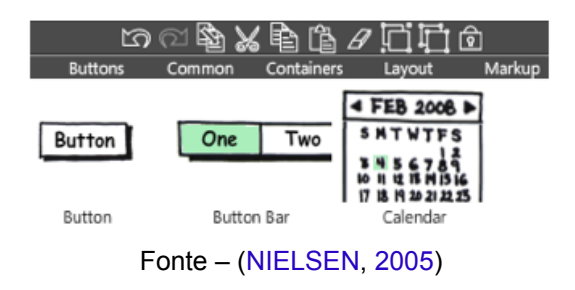

4. **Consistência e padrões**: Os usuários não devem se perguntar se palavras, situações ou ações diferentes significam a mesma coisa. Siga as convenções da plataforma (Figura [4\)](#page-19-2).

<span id="page-19-2"></span>Figura 4 – Word, Excel e PowerPoint usam a mesma barra de ferramentas de estilos.

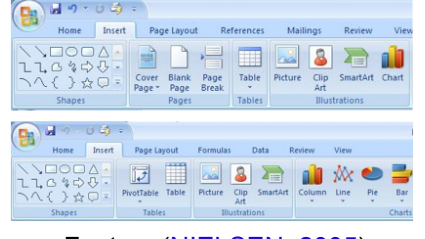

Fonte – [\(NIELSEN,](#page-45-8) [2005\)](#page-45-8)

5. **Prevenções de erros**: Melhor que boas mensagens de erro, é um *design* atencioso que evita a frustrações para o usuário (Figura [5\)](#page-20-0). Elimine condições propensas a erros ou verifique-as e apresente aos usuários uma opção de confirmação antes de se comprometerem com a ação que desejam realizar.

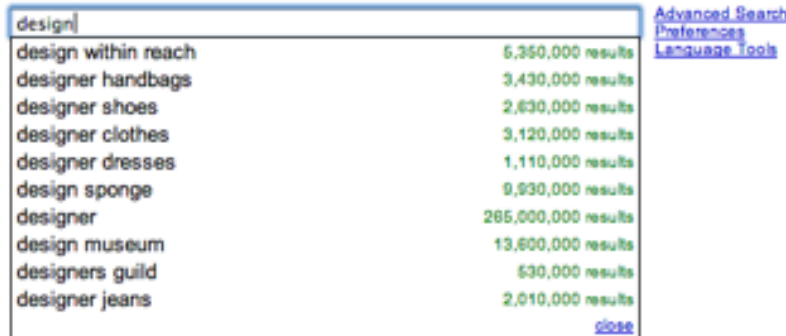

<span id="page-20-0"></span>Figura 5 – Google — Recurso de recomendação automática reduz erros ortográficos.

Fonte – [\(NIELSEN,](#page-45-8) [2005\)](#page-45-8)

6. **Reconhecimento em vez de memorização**: Minimize a carga de memória do usuário, disponibilizando objetos, ações e opções visíveis (Figura [6\)](#page-20-1). O usuário não deve ter que lembrar informações já conhecidas. As instruções de uso do sistema devem ser de fácil acesso, visíveis ou facilmente recuperáveis sempre que o usuário desejar.

<span id="page-20-1"></span>Figura 6 – Visualize as fontes que você pode escolher.

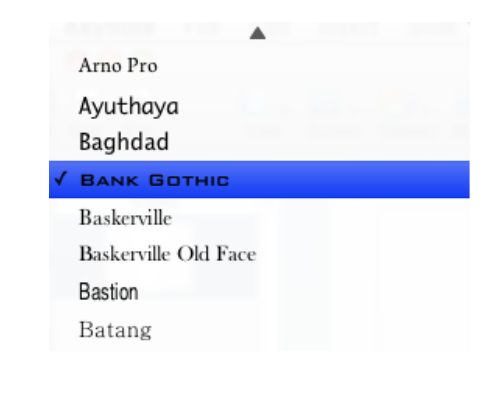

Fonte – [\(NIELSEN,](#page-45-8) [2005\)](#page-45-8)

7. **Flexibilidade e eficiência de uso**: Atalhos ajudam usuários iniciantes e aceleram a interação (Figura [7\)](#page-21-0), de modo que o sistema possa atender a usuários inexperientes e experientes.

<span id="page-21-0"></span>Figura 7 – Mais eficiente clicar em uma função na barra de ferramentas ao invés de faze-la.

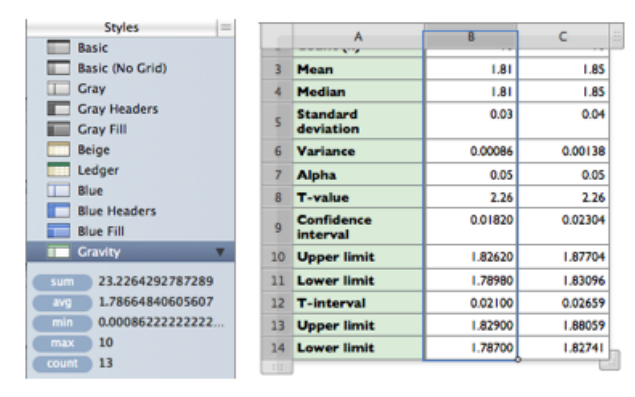

Fonte – [\(NIELSEN,](#page-45-8) [2005\)](#page-45-8)

- 8. **Estética e design minimalista**: O *layout* não deve conter informações desnecessárias ou raramente necessárias (Figura [8\)](#page-21-1). Cada informação extra em um *layout* concorre com as informações relevantes e diminui sua visibilidade relativa podendo gerar uma poluição visual.
- <span id="page-21-1"></span>Figura 8 – O menu de pesquisa do Kontain exemplifica os quatro princípios do Design Visual: Contraste, Repetição, Alinhamento e Proximidade.

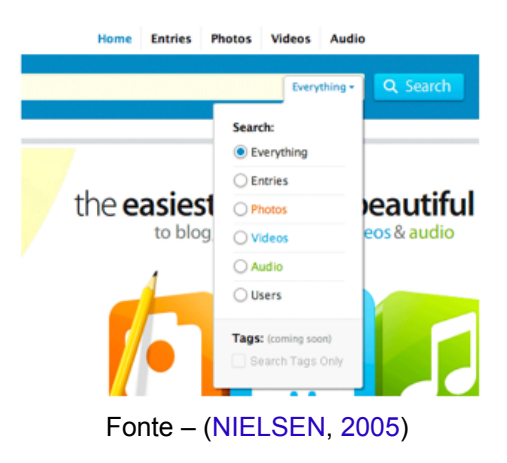

9. **Ajude os usuários a reconhecerem, diagnosticarem e recuperarem-se de erros**: Mensagens de erro devem ser expressas em linguagem simples (sem códigos), indique com precisão o problema e forneça construtivamente uma solução (Figura [9\)](#page-22-0).

<span id="page-22-0"></span>Figura 9 – Use imagens engraçadas, mas forneça alternativas para se guiarem.

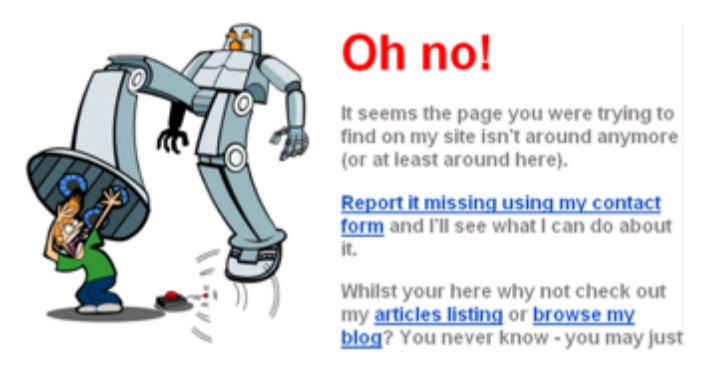

Fonte – [\(NIELSEN,](#page-45-8) [2005\)](#page-45-8)

- 10. **Ajuda e documentação**: Mesmo que seja melhor se o sistema puder ser usado sem documentação, pode ser necessário fornecer ajuda e documentação. Qualquer informação desse tipo deve ser fácil de pesquisar, focada na tarefa do usuário, listar etapas concretas a serem executadas e não ser muito grande (Figura [10\)](#page-22-1).
- <span id="page-22-1"></span>Figura 10 – As dicas de ajuda são exibidas em foco, respondendo às perguntas mais prováveis sobre um campo ou instruções.

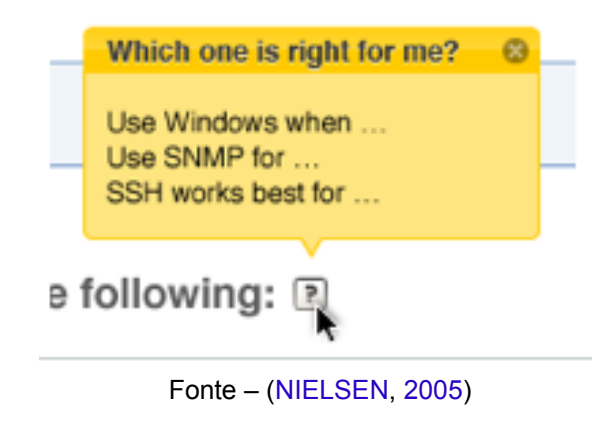

### <span id="page-22-2"></span>2.2 Inspeção Heurística

Uma inspeção heurística não pode ser substituída por um teste de usabilidade ou validação de projeto. As heurísticas são critérios que auxiliam a usabilidade durante a criação ou verificação do que vai ser avaliado. [\(NIELSEN,](#page-45-9) [1994b\)](#page-45-9) relata que tem visto um crescimento de inspeções de software, uma inspeção heurística são conjuntos de métodos onde os avaliadores inspecionam as interfaces e os resultados dessas

inspeções são problemas de usabilidade na interface do dispositivo inspecionado. Uma inspeção heurística é o método que requer que os especialistas envolvidos julguem se cada componente segue os princípios estabelecidos na inspeção. Existem vários métodos de avaliação tais como avaliação heurística, orientações cognitivas, inspeção de recursos e inspeção de padrões comumente têm a interface inspecionada por um único avaliador por vez, os resultados desses avaliadores são o relatório de inspeção.

Segundo [\(INOSTROZA et al.,](#page-45-10) [2013,](#page-45-10) p. 663) a literatura geralmente se concentra em descrever as vantagens e desvantagens dos métodos de avaliação de usabilidade, mas não sobre como desenvolver novos métodos ou novas heurísticas. Na literatura atual já se conseguem ver novas heurísticas sendo criadas para complementar os 10 princípios de Jakob Nielsen.[\(INOSTROZA et al.,](#page-45-10) [2013,](#page-45-10) p. 664) define 11 Heurísticas de usabilidade de dispositivos *mobile*, com objetivo de avaliar tela sensível ao toque, por mais que os nomes sejam familiares com as Heurística de Jakob Nielsen [\(NIELSEN,](#page-45-8) [2005\)](#page-45-8), os significados das heurísticas são diferentes. A proposta de [\(INOSTROZA et al.,](#page-45-10) [2013\)](#page-45-10) é heurística de usabilidade para telas sensíveis ao toque e o dispositivo *mobile* utilizado para realização dos testes é apresentada na (Figura [11\)](#page-23-0).

<span id="page-23-0"></span>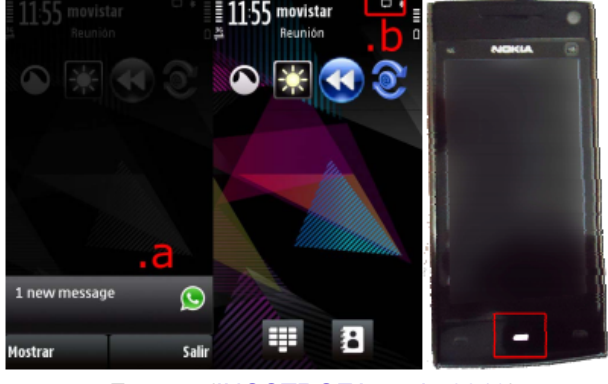

Figura 11 – Dispositivo Nokia X6.

Fonte – [\(INOSTROZA et al.,](#page-45-10) [2013\)](#page-45-10)

Claramente [\(INOSTROZA et al.,](#page-45-10) [2013,](#page-45-10) p. 664) se inspira nos princípios de Jakob Nielsen [\(NIELSEN,](#page-45-8) [2005\)](#page-45-8), complementa com adição de uma nova heurística (TMD11) onde a seguir irei mostrar 11 heurísticas de usabilidade para tela sensível ao toque e sua nova heurística.

- 1. (TMD1) **Visibilidade do status do sistema**: O dispositivo deve manter o usuário informado sobre todos os processos e mudanças de estado através do uso de um tipo específico de *feedback*, em um tempo razoável.
- 2. (TMD2) **Correspondência entre o sistema e o mundo real**: O dispositivo deve falar o idioma dos usuários com palavras, frases e conceitos familiares ao usuário, em vez de orientados ao sistema conceitos e/ou detalhes técnicos.
- 3. (TMD3) **Controle e liberdade do usuário**: O dispositivo deve permitir ao usuário desfazer e refazer suas ações, e deve fornecer "saídas de emergência"para que em qualquer momento o usuário possa sair do local indesejado.
- 4. (TMD4) **Consistência e padrões**: O dispositivo deve seguir padrões estabelecidos, onde o usuário deve ser capaz de realizar ações de uma maneira familiar, mantendo padrão e maneira consistente.
- 5. (TMD5) **Prevenção de erros**: Funcionalidades não disponíveis devem estar ocultas ou desabilitadas e o usuário deve poder obter informações adicionais sobre todas as funcionalidades disponíveis.
- 6. (TMD6) **Minimize a carga de memória do usuário**: O dispositivo deve minimizar a carga de memória do usuário, tornando objetos, ações e opções visíveis. As instruções de uso do sistema devem ser visíveis ou facilmente recuperáveis sempre que apropriado.
- 7. (TMD7) **Personalização e atalhos**: O dispositivo deve fornecer opções básicas de configuração e fornecer aos usuários avançados acesso a opções avançadas de configuração. O dispositivo deve fornecer atalhos para as tarefas mais frequentes e deve permitir sua personalização.
- 8. (TMD8) **Estético e Design minimalista**: O dispositivo deve evitar exibir informações irrelevantes ou raramente necessárias. Cada unidade de informação extra reduz o sistema e desempenho do dispositivo.
- 9. (TMD9) **Ajude os usuários a reconhecer, diagnosticar e recuperar de erros**: As mensagens de erro no dispositivo devem ser expressas em linguagem simples (sem códigos), indicando com precisão o problema, e sugerindo uma solução.
- 10. (TMD10) **Ajuda e documentação**: O dispositivo deve fornecer documentação e ajuda fáceis de encontrar, centradas na tarefa atual do usuário. Uma lista de etapas concretas (e não muito grandes) a serem executadas deve ser fornecida.
- 11. (TMD11) **Interação física e ergonomia**: O dispositivo deve fornecer botões físicos ou elementos semelhantes da interface do usuário para as principais funcionalidades. Os elementos devem ser colocados em uma posição reconhecível. As dimensões, a forma e os elementos da interface do usuário do dispositivo em geral devem se ajustar à postura natural da mão.

A inspeção heurística do dispositivo *mobile* (Figura [11\)](#page-23-0) foi realizada por dois grupos separados de avaliadores, onde cada grupo foi composto de dois avaliadores, com mesmo nível de conhecimento, onde um primeiro grupo usou os conjuntos de heurísticas de dispositivo *mobile* com tela sensível ao toque e o outro grupo usou apenas as heurísticas de Jakob Nielsen, na (Tabela [1\)](#page-25-0) podemos ver o resultado que foram obtidos.

<span id="page-25-0"></span>Tabela 1 – Comparação entre grupos usando heurísticas de dispositivos *mobile* baseados em tela sensível ao toque e o outro grupo usando as heurísticas de Nielsen.

| Grupo 1: Usando heurísticas de dispositivos<br>mobile baseados em tela sensível ao toque |                     |                   | Grupo 2: Usando as heurísticas de Nielsen |                     |                   |
|------------------------------------------------------------------------------------------|---------------------|-------------------|-------------------------------------------|---------------------|-------------------|
| Id                                                                                       | Número de problemas | <b>Severidade</b> | Id                                        | Número de problemas | <b>Severidade</b> |
| TMD1                                                                                     | 3                   | 3.17              | H1                                        |                     | 3.25              |
| TMD2                                                                                     | 9                   | 2.83              | H <sub>2</sub>                            | 4                   | 1.80              |
| TMD3                                                                                     | 2                   | 2.75              | H <sub>3</sub>                            |                     | 4.00              |
| TMD4                                                                                     | 2                   | 3.50              | H <sub>4</sub>                            | 4                   | 2.50              |
| TMD5                                                                                     | 2                   | 3.50              | H <sub>5</sub>                            | 3                   | 3.00              |
| TMD6                                                                                     |                     | 2.50              | H6                                        |                     | 2.50              |
| TMD7                                                                                     | 5                   | 2.80              | H7                                        | 5                   | 3.40              |
| TMD8                                                                                     | 2                   | 4.00              | H <sub>8</sub>                            | 3                   | 2.83              |
| TMD9.                                                                                    |                     | 4.00              | H <sub>9</sub>                            | 0                   | O                 |
| TMD10                                                                                    |                     | 3.00              | H <sub>10</sub>                           | 0                   | $\Omega$          |
| TMD11                                                                                    | 2                   | 3.00              |                                           |                     |                   |
| Total                                                                                    | 30                  |                   | Total                                     | 23                  |                   |
| <b>Severidade</b>                                                                        |                     | 3.19              |                                           | <b>Severidade</b>   | 2.33              |

Fonte – [\(INOSTROZA et al.,](#page-45-10) [2013,](#page-45-10) pp. 666)

### <span id="page-25-1"></span>2.3 Classificações de severidade para problemas de usabilidade

Uma classificação de severidade tem como objetivo mensurar em uma escala de acordo com a necessidade de um problema específico. Segundo [\(NIELSEN,](#page-45-11) [1994a\)](#page-45-11) se as classificações de gravidade indicarem que vários problemas desastrosos de usabilidade permanecem em uma interface, provavelmente não será aconselhável liberá-lo. Mas pode-se decidir avançar com o lançamento de um sistema com vários problemas de usabilidade, se todos forem considerados de natureza cosmética. A severidade de um problema de usabilidade é uma combinação de três fatores que são frequência em que o problema ocorre, impacto do problema e a persistência do problema. A escala proposta por Jakob Nielsen (Tabela [2\)](#page-26-0) segue uma classificação de 0 a 4.

<span id="page-26-0"></span>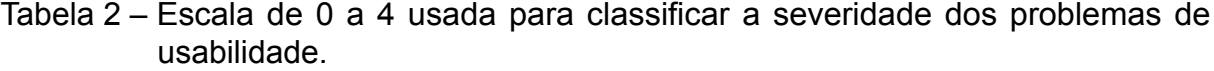

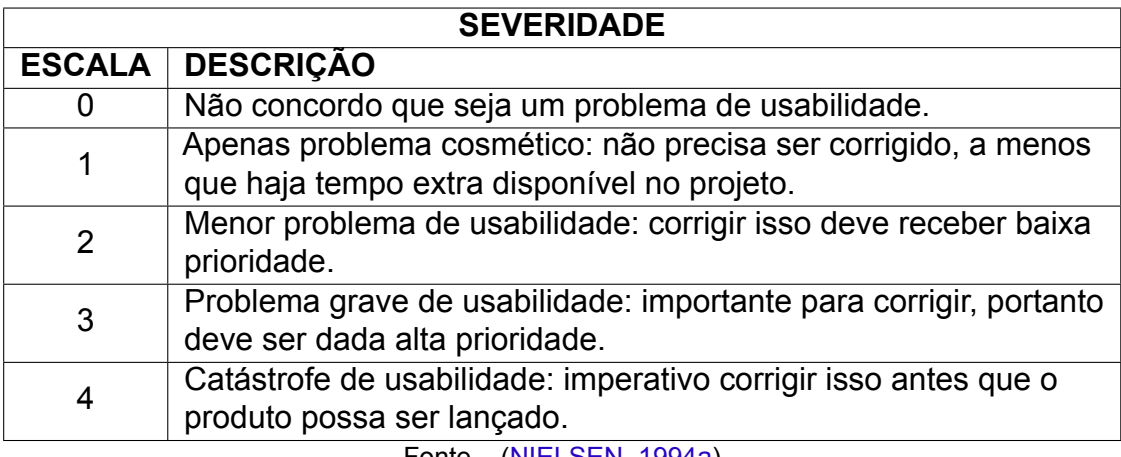

Fonte – [\(NIELSEN,](#page-45-11) [1994a\)](#page-45-11)

### <span id="page-26-1"></span>2.4 Avaliação e Observação rápida e suja

Uma avaliação rápida e suja tem como objetivo coletar *feedback* de forma informal dos usuários, para confirmar se as idéias estão de acordo com as necessidades dos usuários. Tentar prever que tipo de problemas os usuários poderão encontrar ao utilizar uma aplicação. Esta análise pode ser feita como perguntas diretas de uma inspeção da interface. Segundo [\(PREECE; ROGERS; SHARP,](#page-46-0) [2002,](#page-46-0) pp. 341) é uma maneira de obter *feedback* imediato sobre um protótipo ou produto. Avaliações "rápidas e sujas"podem ser realizadas em qualquer momento e a ênfase está na entrega rápida, e não nas descobertas cuidadosamente documentadas.

Uma observação rápida e suja [\(PREECE; ROGERS; SHARP,](#page-46-0) [2002,](#page-46-0) pp. 363) tem como objetivo ser rápido e sem formalidades, através da observação onde o entrevistador não pode interferir no teste ou tarefa proposta, podendo coletar informações tais como marcar o tempo inicial e final, observar pontos de dificuldade que os usuários sentiram desconforto ou confortáveis, caminho percorrido e satisfação dos usuários ao realizar uma tarefa com sucesso ou sem sucesso.

### <span id="page-26-2"></span>2.5 Guideline Material Design

O Material Design possue *guidelines*, componentes e ferramentas que utilizam boas práticas de *design* de interface do usuário, promove código-fonte aberto e incentiva colaboração na comunidade de *designers* e desenvolvedores. As *Guidelines* de usabilidade do material design qualifica que seu aplicativo seja utilizado por todos os usuários independente de plataforma. Os componentes do material design já possuem acessibilidade e permite que usuários de diversas habilidades, entendam e usem sua interface.

Segundo [\(MATERIAL,](#page-45-12) [2019\)](#page-45-12) compreendendo a acessibilidade do seu produto pode melhorar a usabilidade de todos os usuários, incluindo aqueles com baixa visão, deficiência auditiva, deficiência cognitiva, deficiência motora ou deficiência situacional. O material design possui componentes que possuem conhecimento de natureza de tecnologia assistiva, hierarquia, cor e contraste, *layout* e tipografia, escrita, imagens, som e movimento entre outras coisas, essas diretrizes descrevem a aparência, as interações e as possibilidades de personalização das UI que se encontra no material design. Foi escolhido o material design por causa da familiaridade que os usuários possuem com os aplicativos da Google, seguem mesmas diretrizes de componentes, facilitando curva de aprendizagem.

# <span id="page-28-1"></span>3 Métodos

Neste capítulo iremos mostrar nosso caso de estudo e como foram utilizados métodos de IHC tais como inspeção heurística e severidade, avaliação rápida e suja, observação rápida e suja (Métrica I), *redesign*, observação rápida e suja (Métrica II) e comparação das métricas I e II geradas pela observação rápida e suja.

### <span id="page-28-2"></span>3.1 Descrição do caso

Neste estudo de caso usaremos uma aplicação real QuickCondo, aplicativo *mobile* que tem como objetivo auxiliar as atividades de um condomínio, atendendo moradores, portaria e síndico a tomar decisões que são relevantes para o bem-estar e convivência de todos em um ambiente compartilhado. Este aplicativo foi escolhido por motivos de conter alguns problemas de estética e usabilidade, necessitava de uma melhoria. Por falta de recursos de investimento na pesquisa, as entrevistas com os usuários foram realizadas com o público de computação com faixa etária de 20 a 31 anos.

Antes da resolução do questionário, os usuários foram contextualizados sobre o cenário que iriam realizar as tarefas proposta na (Seção [3.2\)](#page-29-0). Todos sem exceção utilizaram o mesmo *Smartphone* (Figura [12\)](#page-28-0) para que tenham a mesma experiência de uso, a realização das tarefas e resolução do questionário foram realizadas em um ambiente controlado (Laboratório de Informática), as perguntas dos questionários T1 e T2 estão disponíveis em (Apêndice [A\)](#page-47-0) e (Apêndice [B\)](#page-49-0).

<span id="page-28-0"></span>Figura 12 – SmartPhone popular POSITIVO S455 SELFIE com Android 5.0.2 Lollipop.

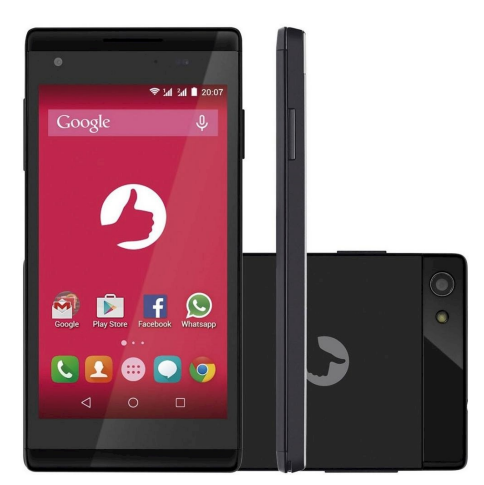

Fonte – Positivo

#### <span id="page-29-0"></span>3.2 Atividades

As tarefas analisadas no aplicativo QuickCondo foram realizadas de maneira onde não houve em nenhum momento, influência nos resultados obtidos. Os procedimentos descritos na (Seção [3.3\)](#page-29-1) devem ser respondidas com base nas funcionalidades descritas nesta seção, onde foi proposto 2 tarefas para serem realizadas que são liberação de visitantes e registro de ocorrência a fim de explorar a sua natureza, cada tarefa possui variáveis que podem ser exploradas até se chegar ao objetivo.

- 1. T1 Liberação de visitantes (Registrar e consultar o histórico das liberações de acesso).
	- a) Procurar liberação de visitantes;
	- b) Preencher campos de liberação de visitante;
	- c) Realizar registro de liberação de visitantes;
- 2. T2 Reportar ocorrência (Informa para o condomínio se há alguma coisa fora de ordem).
	- a) Procurar reportar ocorrência;
	- b) Preencher campos de reportar ocorrência;
	- c) Realizar registro de reportar de ocorrência;

### <span id="page-29-1"></span>3.3 Etapas

Com fundamentos teóricos, descrição do caso podemos propor etapas e ferramentas de verificação a fim de novas descobertas utilizando os conhecimentos com base em métodos de interação humano-computador.

#### <span id="page-29-2"></span>3.3.1 Primeira etapa — Inspeção heurística e severidade

Neste etapa iremos utilizar as heurísticas desenvolvida por Nielsen [\(NIELSEN,](#page-45-8) [2005\)](#page-45-8) (Tabela [3\)](#page-30-0). Realizar uma inspeção e encontrar problemas de usabilidade da atividade proposta, na (Tabela [5\)](#page-33-0) e (Tabela [6\)](#page-34-1), se encontra as heurísticas violadas. Dos problemas identificados, classificar qual grau severidade de 0 a 4 proposta na (Tabela [2\)](#page-26-0).

<span id="page-30-0"></span>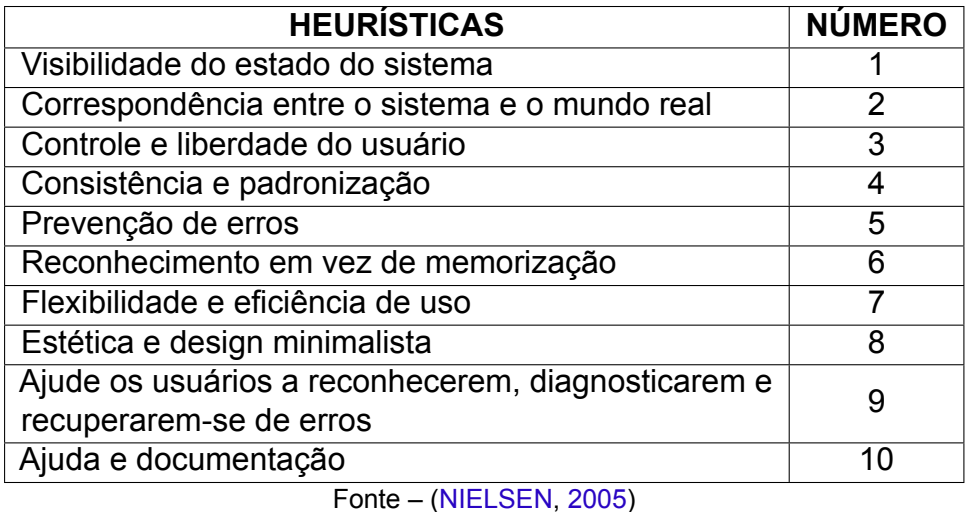

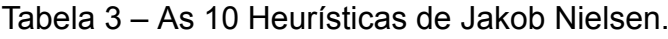

#### <span id="page-30-2"></span>3.3.2 Segunda etapa — Avaliação rápida e suja

Elaborar um questionário com escala linear que indique grau de concordância ou discordância com a afirmação, perguntar melhorias para o aplicativo. Para cada tarefa a fim detectar problemas que o usuário possa encontrar ao usar o aplicativo.

#### <span id="page-30-3"></span>3.3.3 Terceira etapa — Observação rápida e suja (Métricas I)

Observar e cronometrar quantos *clicks*/toques na interface foram necessários para realizar a atividade e quanto tempo foi necessário para realizar tarefa, pegando duas métricas interessantes que são *click count* e *task duration*. Em condições normais (Tabela [4\)](#page-30-1) obtivemos as seguintes pontuações.

<span id="page-30-1"></span>Tabela 4 – Em condições normais para realizar liberação de visitante e reportar ocorrência.

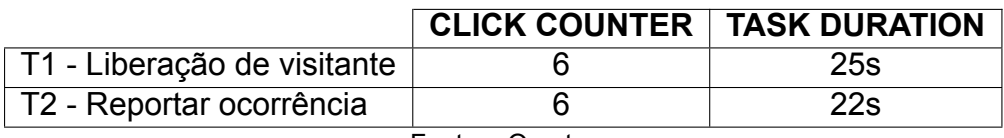

Fonte – O autor

#### <span id="page-30-4"></span>3.3.4 Quarta etapa — Redesign

Nesta etapa iremos propor um *redesign* da aplicação se baseando nos resultados das etapas anteriores que são inspeções heurística e severidade, avaliação e observação rápida e suja. Utilizando um software de prototipagem Adobe XD, permite criar interface com velocidade, precisão e qualidade para compartilhar protótipos interativos com membros da equipe. Em nosso contexto iremos usar o *design* original do aplicativo, na (Figura [13\)](#page-31-0) e (Figura [14\)](#page-31-1) como referência para o nosso *redesign*.

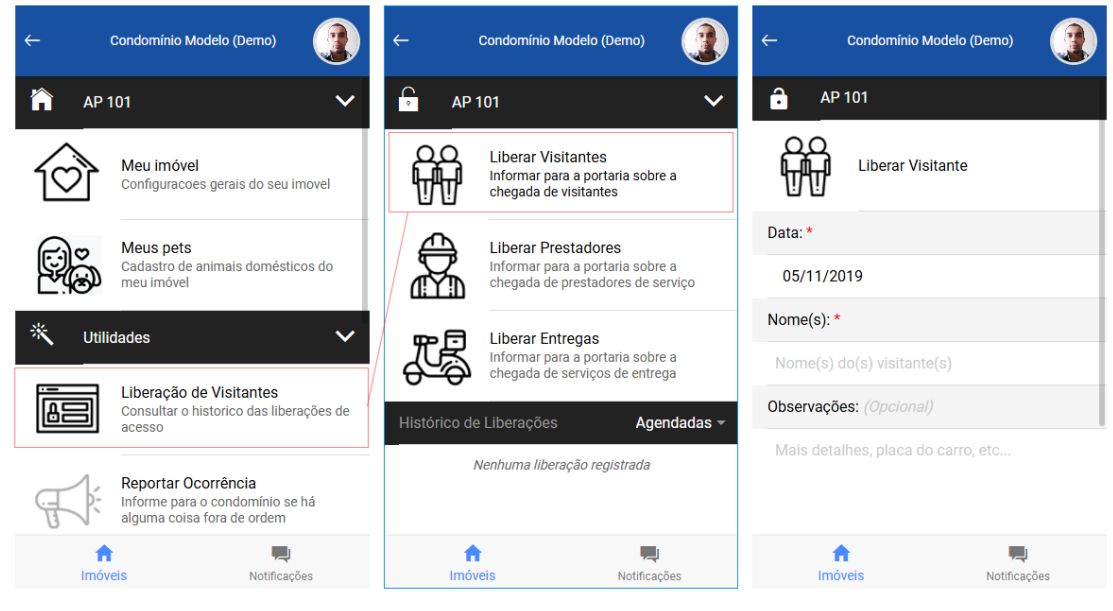

<span id="page-31-0"></span>Figura 13 – Aplicativo QuickCondo passos para realizar Liberação de Visitante.

Fonte – QuickCondo

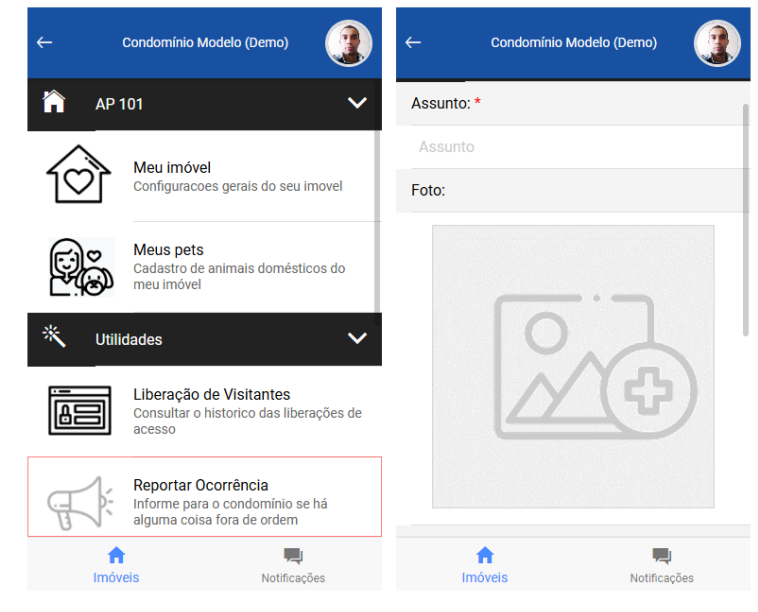

<span id="page-31-1"></span>Figura 14 – Aplicativo QuickCondo passos para Reportar Ocorrência.

Fonte – QuickCondo

```
3.3.5 Quinta etapa — Observação rápida e suja (Métricas II)
```
Utilizar o *redesign* da terceira etapa para realizar uma nova observação rápida e suja, utilizando Quant-UX [\(QUANT-UX,](#page-46-1) [2019\)](#page-46-1) que é uma ferramenta de prototipagem para *Design Sprints* e *Design Thinking* (Figura [15\)](#page-32-0), onde iremos projetar o nosso *redesign* e coletar novas métricas através de um formulário disponível em (Apêndice [B\)](#page-49-0).

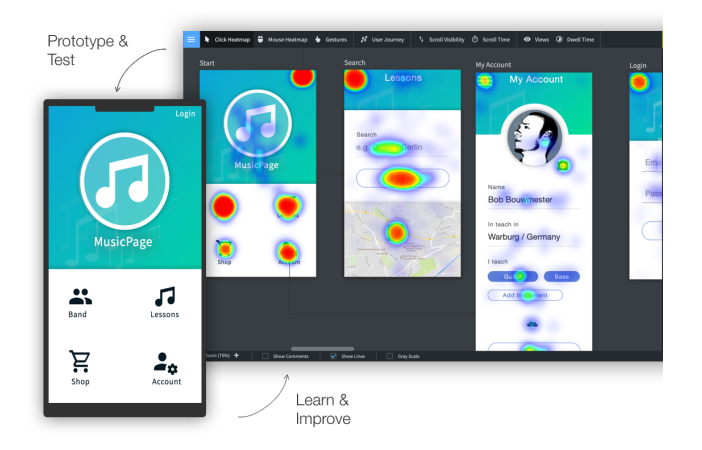

<span id="page-32-0"></span>Figura 15 – Quant-UX — Ferramenta de protótipação e teste.

Fonte – https://www.quant-ux.com

#### <span id="page-32-2"></span>3.3.6 Sexta Etapa — Comparação das métricas I e II

Utilizar conhecimento gerado na terceira e quinta etapa para comparar os dados, quantos *clicks*/toques na interface foram necessário e *task duration*, quanto tempo foi necessário para realizar atividade. Essa comparação é muito importante, pois a partir dela podemos identificar se conseguimos melhorar de alguma forma a experiência do usuário.

# <span id="page-33-1"></span>4 Resultados

Neste Capítulo iremos mostrar resultados obtidos durante a inspeção heurística e severidade, avaliação rápida e suja, observação rápida e suja (Métrica I), *redesign*, observação rápida e suja (Métrica II) e comparação das métricas I e II geradas pelas observações rápida e suja. Cada etapa foi realizada seguindo os métodos e diretrizes de interação humano-máquina.

### <span id="page-33-2"></span>4.1 Resultados Etapas

Com o conhecimento gerado com descrição de caso, atividades e etapas podemos descrever os resultados obtidos e o porque da seguinte forma.

#### <span id="page-33-3"></span>4.1.1 Resultado primeira etapa — Inspeção heurística e severidade

Os resultados obtidos na (Tabela [5\)](#page-33-0) liberação de visitantes e (Tabela [6\)](#page-34-1) registro de ocorrência, foi identificado problemas relacionados a ajuda e documentação, correspondência entre o sistema e o mundo real, estética e design minimalista e visibilidade do estado do sistema. Essas violações criaram cenário para melhoria do *redesign* da aplicação. A severidade dos problemas encontrados foram de natureza cosmético e de baixa prioridade.

<span id="page-33-0"></span>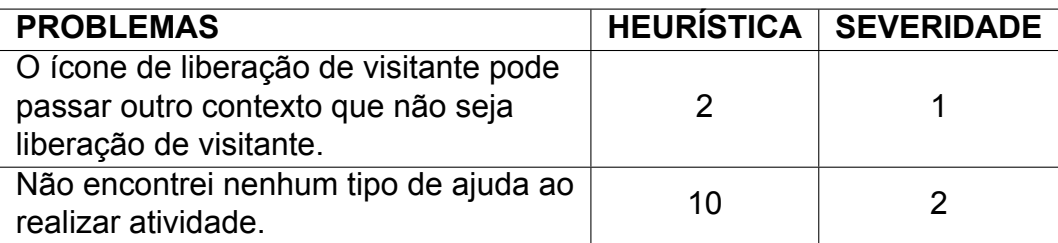

Tabela 5 – Inspeção heurística da T1 Liberação de Visitantes.

Fonte – O autor

<span id="page-34-1"></span>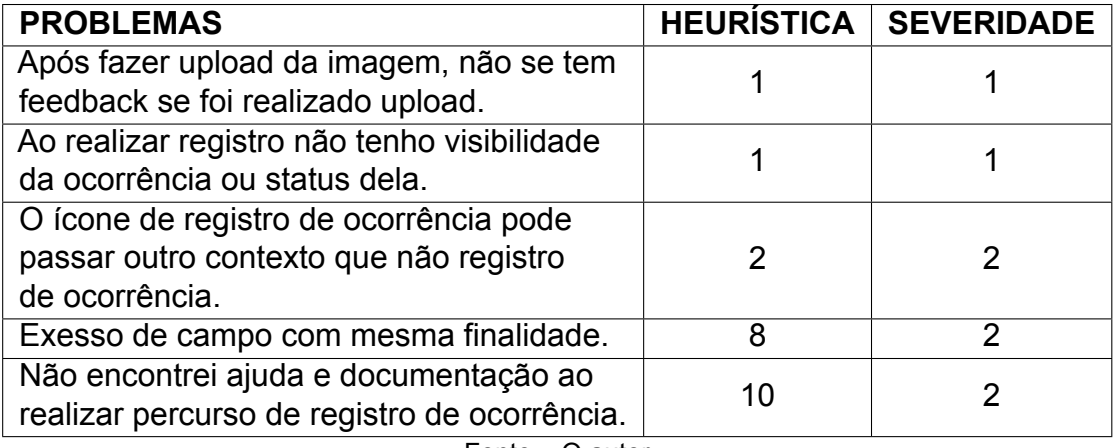

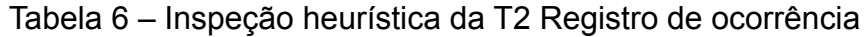

Fonte – O autor

#### <span id="page-34-2"></span>4.1.2 Resultado segunda etapa — Avaliação rápida e suja

Nosso questionário (Apêndice [A\)](#page-47-0) revela o melhor cenário no ponto de vista do usuário, com essas informações podemos observar melhor e propor um *redesign* nas reais necessidades do usuário à (Figura [16\)](#page-34-0) e (Figura [17\)](#page-35-0) nos mostra um gráfico de barras onde possui 5 perguntas realizadas no questionário QT1 e QT2 (Apêndice [A\)](#page-47-0), onde 10 usuários participaram da realização da pesquisa mostrando seu grau de discordância e concordância para cada questão proposta.

<span id="page-34-0"></span>Figura 16 – Gráfico de barras indicando resultado da pesquisa de Liberação de Visitante.

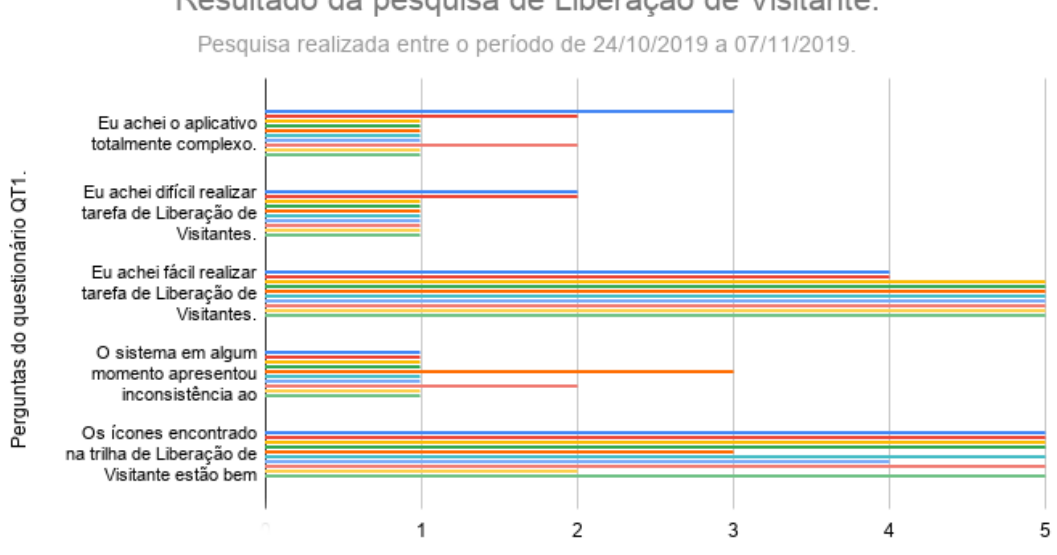

Resultado da pesquisa de Liberação de Visitante.

A escala varia de "Discordo Totalmente" -- 1 a "Concordo Fortemente" -- 5.

Fonte – O autor.

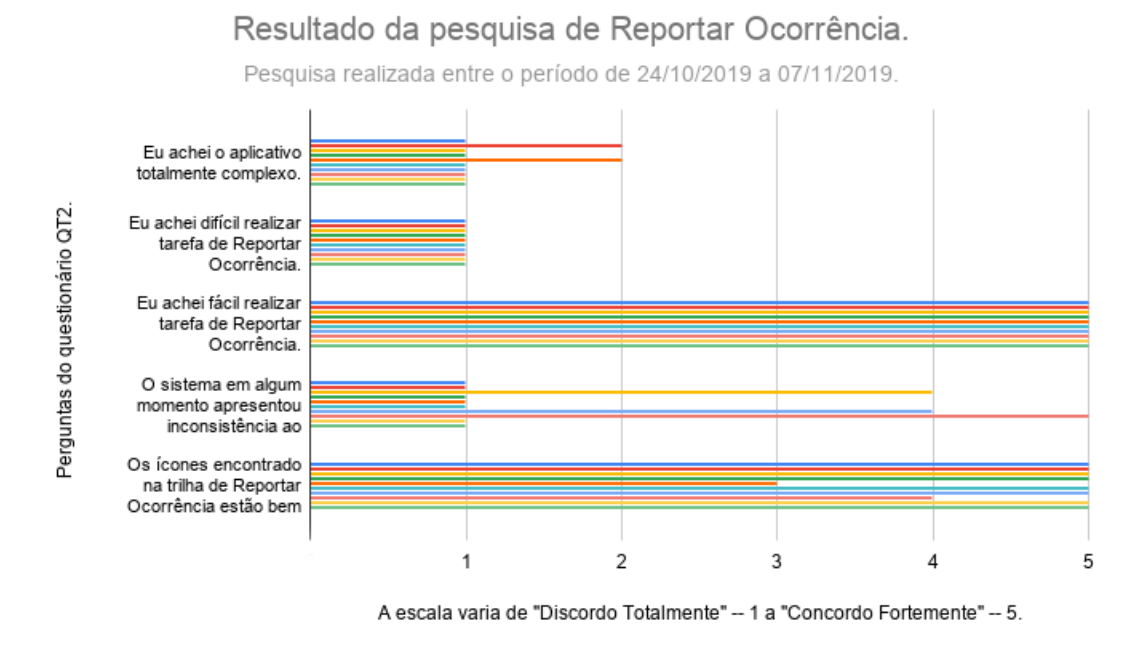

<span id="page-35-0"></span>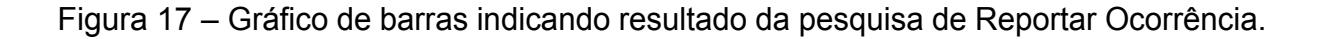

Os usuários também relataram alguns aspectos em que pode melhorar o aplicativo QuickCondo ao realizar QT1 e QT2 (Apêndice [A\)](#page-47-0), em linhas gerais os problemas identificados foram: falta consistência dos formulários, problema de separação entre os campos e cores, falta de padronização, ícones não condiz com o que é proposto, tamanho dos ícones e componentes, interface não intuitiva, sem visibilidade ao fazer *upload* de imagem, problema de estética, *placeholder* e *label* não intuitivos.

#### <span id="page-35-1"></span>4.1.3 Resultado terceira etapa — Observação rápida e suja (Métrica I)

Através da observação rápida e suja podemos coletar métricas que iremos comparar com a métrica da quinta etapa e gerar conhecimento. A (Figura [18\)](#page-36-0) e (Figura [19\)](#page-36-1) revela quantos *click counter* foram necessários para realização das atividades liberação de visitante T1 e reportar ocorrência T2, *task duration* foram necessário para realização das atividades proposta a (Figura [20\)](#page-36-2) e (Figura [21\)](#page-37-0) quanto tempo em segundos foram necessários. Por mais que os usuários não tenham tido dificuldade ou achar o aplicativo complexo (Figura [16\)](#page-34-0) e (Figura [17\)](#page-35-0) eles derão muitos *clicks*/toques na tela e isso é porque o tamanho dos ícones e formulário (Figura [13\)](#page-31-0) e (Figura [14\)](#page-31-1) geraram esse quantitativo alto.

Fonte – O autor.

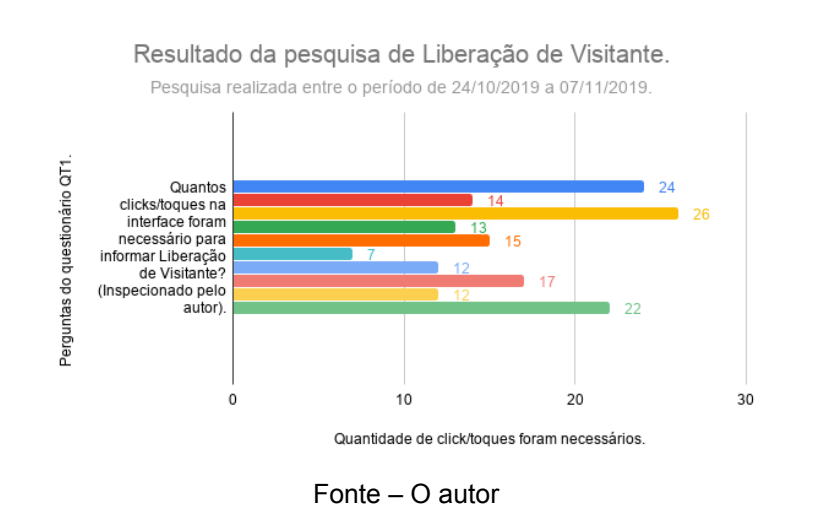

<span id="page-36-0"></span>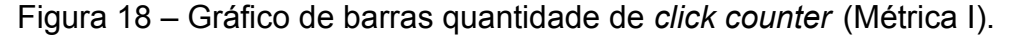

<span id="page-36-1"></span>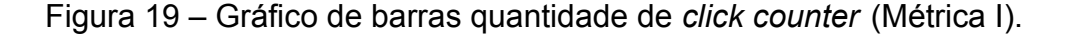

Resultado da pesquisa de Reportar Ocorrência. Pesquisa realizada entre o período de 24/10/2019 a 07/11/2019.

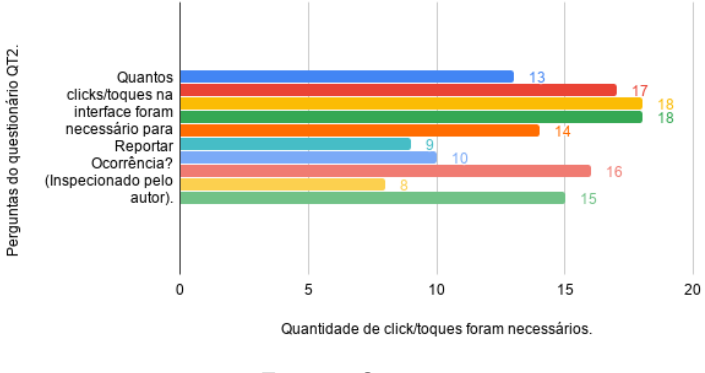

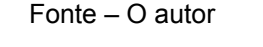

#### <span id="page-36-2"></span>Figura 20 – Gráfico de linhas indicando *task duration* em segundos (Métrica I).

Resultado da pesquisa de Liberação de Visitante.

Pesquisa realizada entre o período de 24/10/2019 a 07/11/2019. 100  $\overline{7}$ Perguntas do questionário QT1. 75 54  $52$ 49 48 46 45 À. ٨ä 50 25  $\,0\,$ Usuário Usuário Usuário Usuário Usuário Usuário Usuário Usuário Usuário 1 2 3 4 5 6 7 8 9 10 Tempo necessário por usuário para realizar operação Liberação de Visitante

Fonte – O autor

#### <span id="page-37-0"></span>Figura 21 – Gráfico de linhas indicando *task duration* em segundos (Métrica I).

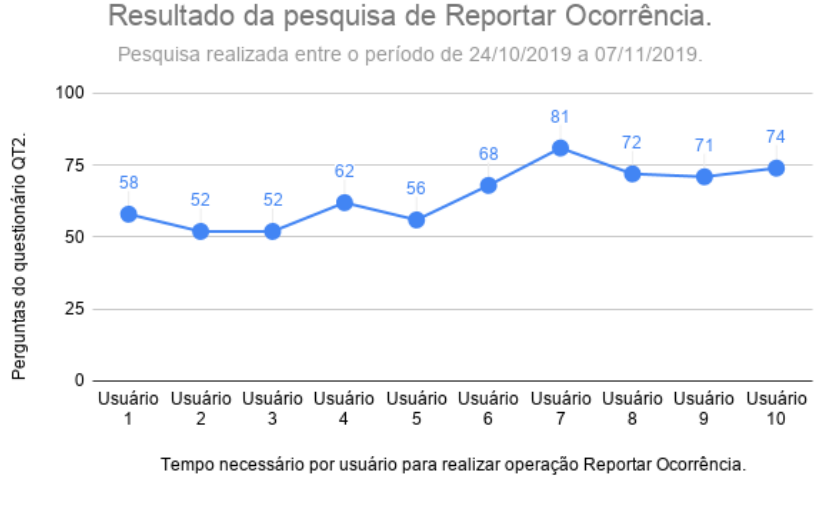

Fonte – O autor

#### <span id="page-37-1"></span>4.1.4 Resultado quarta etapa — Redesign

Com os dados coletados nas etapas tais como inspeção heurística e severidade, avaliação e observação rápida e suja, utilizando *guidelines* e componentes do Material Design podemos propor um *redesign* das telas de liberação de visitante (Figura [22\)](#page-38-0) e reportar ocorrência (Figura [23\)](#page-38-1) utilizando o Adobe XD para criar protótipo, as falhas encontradas podem ser visualizadas na (Figura [13\)](#page-31-0) liberação de visitante e (Figura [14\)](#page-31-1) reportar ocorrência e as suas respectivas mudanças são informadas a seguir.

- 1. Falhas unificadas de liberação de visitante e reportar ocorrência.
	- a) Ícones (Gerando insegurança e aumentando quantidade de *click counter* (Figura [18\)](#page-36-0) e (Figura [19\)](#page-36-1).
	- b) Visibilidade do Sistema (Ao realizar upload de imagem, ao reportar ocorrência).
	- c) Falta de padronização.
	- d) Poluição visual.
	- e) Formulários não intuitivo (Gerando uma grande quantidade de *click counter* (Figura [18\)](#page-36-0) e (Figura [19\)](#page-36-1).
	- f) Problema de estética.
- 2. Recursos adicionados/removidos.
	- a) Adição de campo no formulário liberação de visitante, caso ele receba mais de um visitante informar por pessoa (sugestão do usuário).
- b) Adição de popup após confirmações do formulário.
- c) Adição de campo no formulário liberação de visitante, visitante chegará a pé, carro ou moto (sugestão do usuário).
- d) Visibilidade ao fazer upload de imagem em reporte de ocorrência.
- e) Remoção do campo local no formulário reportar ocorrência (Heurística estética e *design* minimalista).

<span id="page-38-0"></span>Figura 22 – Redesign da interface de Liberação de Visitante do aplicativo QuickCondo

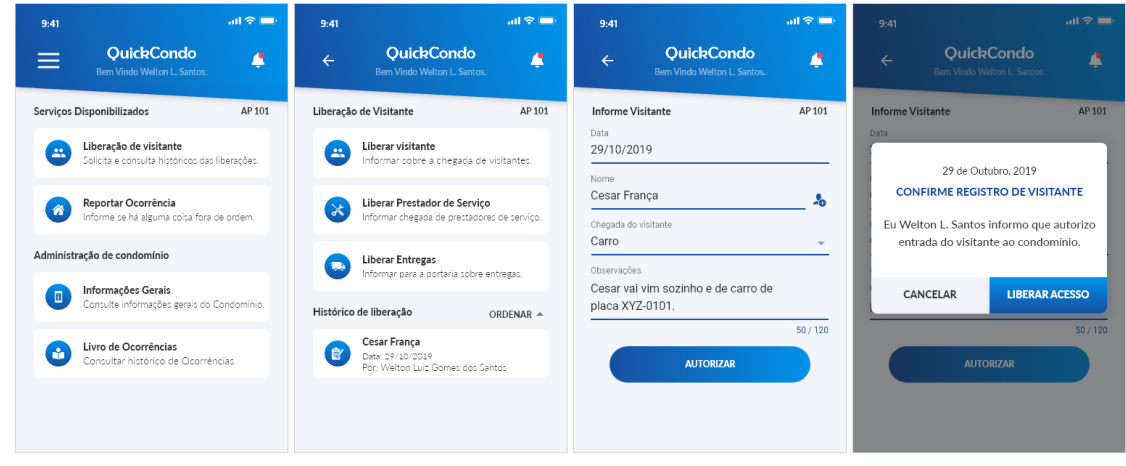

Fonte – O autor

<span id="page-38-1"></span>Figura 23 – Redesign da interface de Reportar Ocorrência do aplicativo QuickCondo

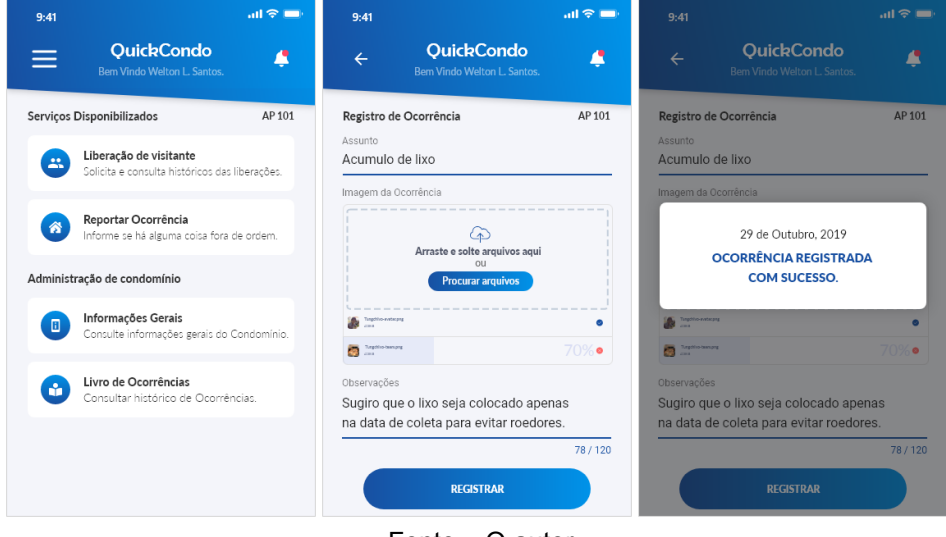

Fonte – O autor

#### <span id="page-39-2"></span>4.1.5 Resultado quinta etapa — Observação rápida e suja (Métrica II)

Com o protótipo criado no Adobe XD será importado no Quant-UX uma ferramenta online de prototipação e teste com usuários para simular uma aplicação real, coletar métricas para gerar conhecimento e comparar com um *design* original. Essa ferramenta permite que simule a partir de um protótipo interação e *widgets* de *text box Text Area* e câmera essencial para o nosso cenário de observação rápida e suja. Com a solução do *redesign* importada no quant-ux liberação de visitante (Figura [24\)](#page-39-0) e (Figura [25\)](#page-39-1) os formulários de entrada do usuário estão prontos para receber os dados coletados simulando uma aplicação real.

Figura 24 – Redesign liberação de visitante na ferramenta Quant-UX.

<span id="page-39-0"></span>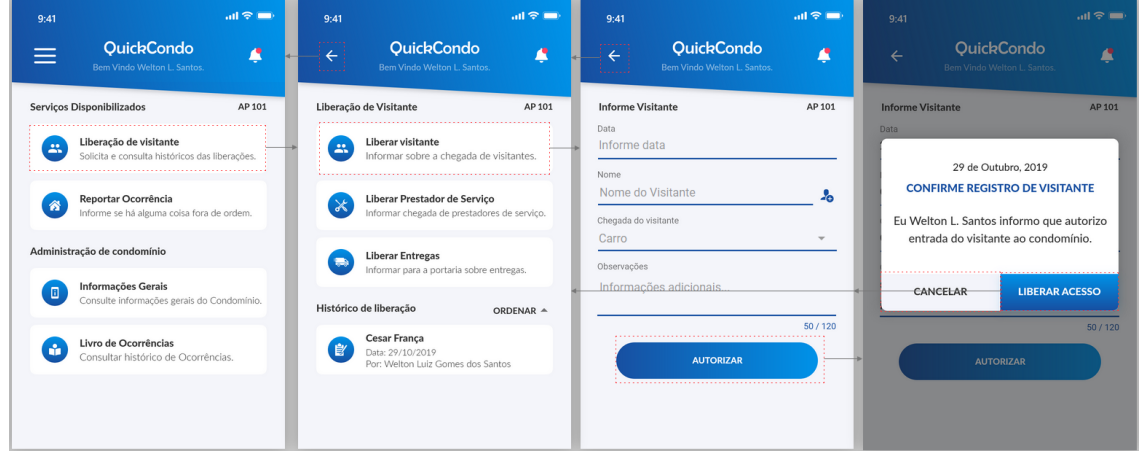

Fonte – O autor

QuickCondo **QuickCondo** QuickCondo  $\equiv$ **A** Z A AP 101 .<br>Servicos Disponibilizados Registro de Ocorrência AP 101 Registro de Ocorrência Assunto eração de visitante Imagem da Ocorrência **Reportar Ocorrência**<br>Informe se há alæuma c 29 de Outubro, 2019  $\widehat{\mathbb{P}}$ OCORRÊNCIA REGISTRADA **COM SUCESSO.** ção de condomínio iformações Gerais **SS**  $\bullet$ ā,  $\overline{a}$ Livro de Ocorrências A Fonte – Quant-ux e Autor

<span id="page-39-1"></span>Figura 25 – Redesign reportar ocorrência na ferramenta Quant-UX.

Com o *Redesign* pronto realizamos um novo questionário para coletarmos *click counter* e *task duration* do nosso *Redesign*. A (Figura [26\)](#page-40-0) e (Figura [28\)](#page-41-0) nos mostra um comparativo muito interessante em relação a (Figura [18\)](#page-36-0) e (Figura [21\)](#page-37-0) que obtivemos uma melhoria significativa da diminuição de *clicks*, e *task duration* necessários para realizar liberação de visitante (Figura [27\)](#page-40-1) e reportar ocorrência (Figura [29\)](#page-41-1), não tivemos um grande impacto em relação as primeiras métricas (Figura [20\)](#page-36-2) e (Figura [21\)](#page-37-0), isso pode ser porque em nossos questionários (Apêndice [A\)](#page-47-0) e (Apêndice [B\)](#page-49-0) são usuários com experiências diferentes.

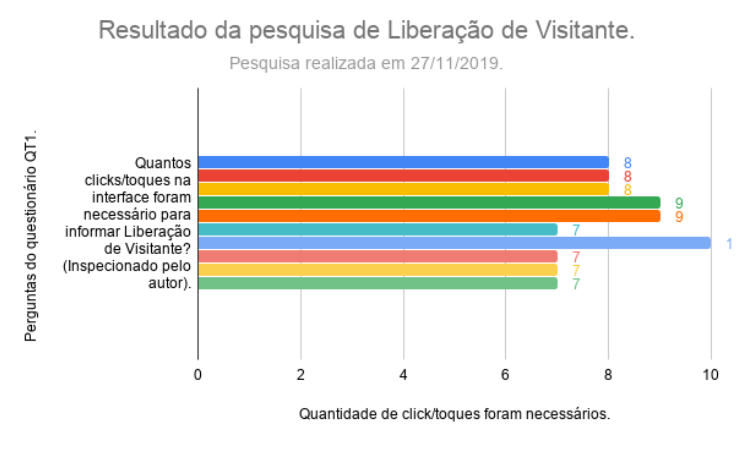

<span id="page-40-0"></span>Figura 26 – Gráfico de barras quantidade de *click counter* (Métrica II).

Fonte – Quant-ux e autor

<span id="page-40-1"></span>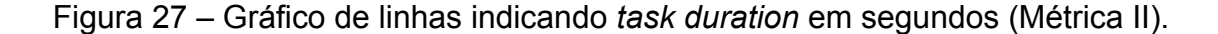

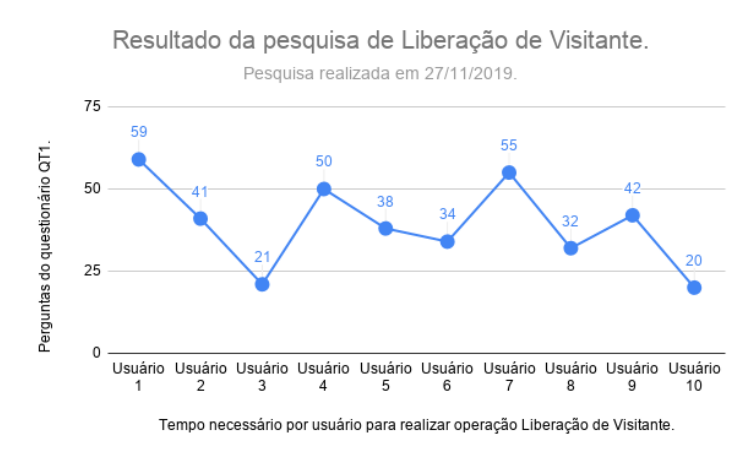

Fonte – O autor

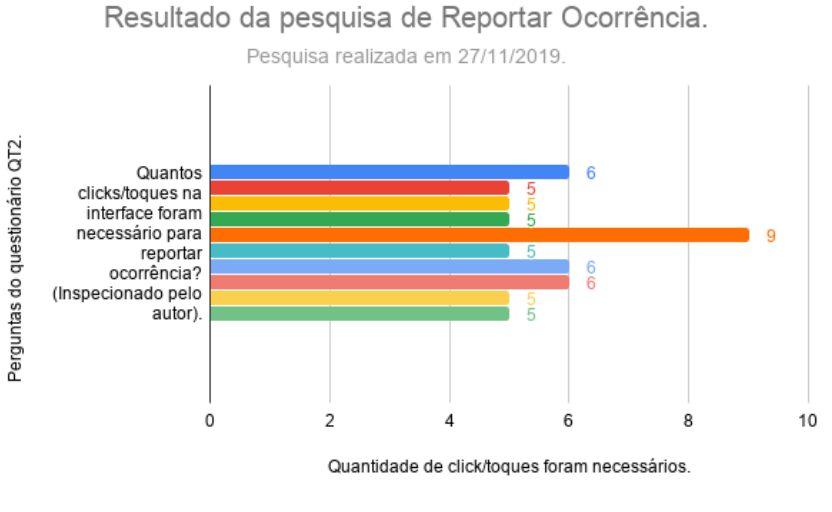

<span id="page-41-0"></span>Figura 28 – Gráfico de barras quantidade de *click counter* (Métrica II).

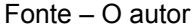

<span id="page-41-1"></span>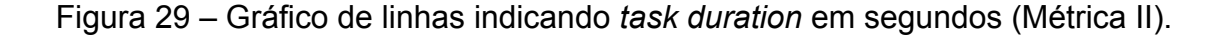

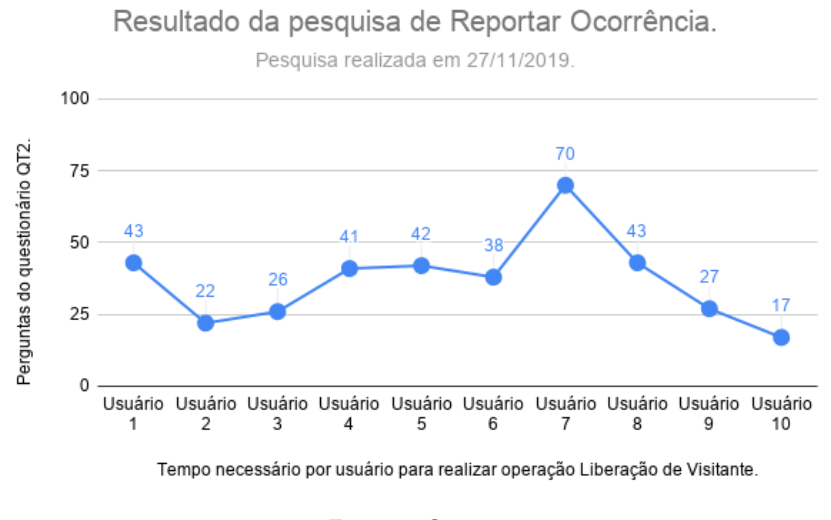

Fonte – O autor

#### <span id="page-41-2"></span>4.1.6 Resultado sexta etapa — Comparação Métrica I e II

Para ilustrar resultados quantitativos do *design* original e o *redesign*, os métodos aplicados neste trabalho mostrou uma certa relevância e os resultados são bastante interessantes. Para remover ruídos e latência do aplicativo para cada métrica I e II de *click counter* e *task duration* será removido o MIN e MAX de liberação de visitante e reportar ocorrência, essa comparação pode ser vista na (Tabela [7\)](#page-42-0) e (Tabela [8\)](#page-42-1).

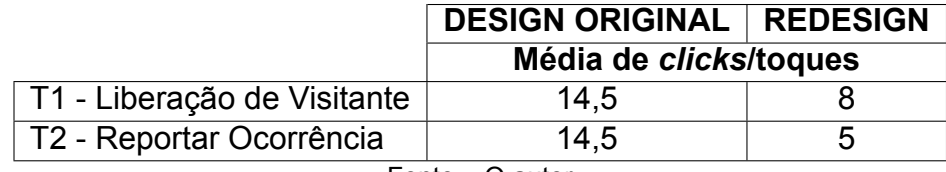

<span id="page-42-0"></span>Tabela 7 – Comparativo do *Design* original e *redesign* - *Click counter*.

Fonte – O autor

<span id="page-42-1"></span>Tabela 8 – Comparativo do *Design* original e *redesign* - *Task duration*.

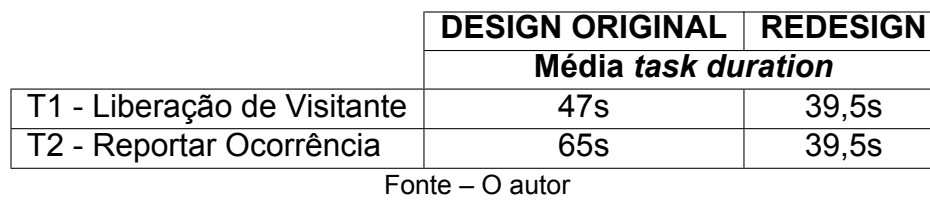

O *redesign* nos mostrou uma pontuação em comparação com o *design* original uma diminuição de *clicks*/toques na tela e *task duration* o tempo de execução da tarefa, porque atingimos o nosso objetivo de através de um *redesign* de interface *mobile* com base em métodos de interação humano-computador e ferramentas melhorar a experiência do usuário.

## <span id="page-43-0"></span>5 Conclusão

Este trabalho aborda métodos de interação humano-computador e ferramentas a fim de propor um *redesign* de uma interface *mobile*, os métodos aplicados nesta pesquisa são muito encontrada na literatura e mercado de trabalho. Para realizar esse trabalho de conclusão de curso além da utilização de métodos e diretrizes de (IHC) foi necessário entender o usuário e suas características ao usar o aplicativo *mobile*, todo ser humano independente da faixa etária possui conhecimento e curva de aprendizagem própria, cabe ao profissional da área desenvolver soluções que atenda um determinado público ao qual se quer gerar valor. O que chama mais atenção em comparação com o *design* original e o *redesign* é o impacto que isso pode gerar no usuário final e o ganho obtido com esta pesquisa (Tabela [7\)](#page-42-0) e (Tabela [8\)](#page-42-1).

Os benefícios que deixo é projetar interfaces que não gere insegurança para o usuário e que fique claro os resultados das ações que estão sendo executada e principalmente que ele realize atividades que não ocorra insegurança e frustrações, que sejam fácil e eficiente o uso. Por se tratar de uma aplicação de uma empresa, o resultado obtido vão servir para equipe de desenvolvimento planejar e verificar possibilidade de implementação do *redesign mobile*, gerando um impacto positivo com esta pesquisa.

As limitações encontradas envolve avaliação observação rápida e suja, pois por mais que seja uma forma informal de coletar dados rapidamente, coletar essas informações não são geradas de forma rápida, pois necessita que tenha avaliador ao lado, uma lição aprendida na minha primeira coleta de dados (Apêndice [A\)](#page-47-0) demorei muito tempo para coletar dados de 10 usuários já na minha segunda coleta de dados (Apêndice [B\)](#page-49-0) com novos usuários o resultado foi rápido, pois ofereci recompensa (chocolate) para os participantes que pudessem participar da pesquisa, e obtive uma taxa de conversão alta, outra limitação é o tempo, pois poderia coletar mais resultados e entender melhor o público ao qual estou criando valor.

Toda pesquisa de interação humano-computador abre portas para o avanço científico, para complementar essa pesquisa existem diversas possibilidades de novos estudos que podem ser utilizada junto com essa pesquisa, criar *redesign* de diferentes dispositivos existentes ou que ainda venham a surgir, sempre com foco na experiência do usuário.

Apesar dos bons resultados e o cumprimento dos objetivos específicos proposta nesta pesquisa, que foram atingidos. Construir etapas com métodos de interação humano-computador e ferramentas abre diversas oportunidades de trabalhos futuros.

### <span id="page-44-0"></span>5.1 Trabalhos futuros

Para trabalhos futuros uma proposta seria desenvolver a solução *mobile* utilizando alguma linguagem de programação, levando em consideração todos os conhecimentos nesse trabalho de conclusão de curso e testar com usuário e coletar novas métricas tais como *heatmaps*, *user journey*, *success rates and task duration*, *A/B Testing*.

Utilizar *redesign* para criar um aplicativo utilizando a ferramenta OutSystems que é a plataforma de *low-code* que promete um desenvolvimento ágil e código otimizado.

Utilizar os métodos descritos nesse trabalho para propor um *redesign* interface web com base em métodos de interação humano-computador para melhorar a experiência do usuário.

Realizar teste A/B com os valores do *redesign mobile* para ver qual maior taxa de conversão podemo alcançar com novos testes.

## Referências

<span id="page-45-0"></span>ANDROID. *Design for Android*. 2012. Disponível em: [<https://developer.android.com/](https://developer.android.com/design) [design>.](https://developer.android.com/design) Citado na página 18.

<span id="page-45-5"></span>BARBOSA, S.; SILVA, B. *Interação humano-computador*. [S.l.]: Elsevier Brasil, 2010. Citado na página 16.

<span id="page-45-6"></span>HARRISON, R.; FLOOD, D.; DUCE, D. Usability of mobile applications: Literature review and rationale for a new usability model. *Journal of Interaction Science*, v. 1, 01 2013. Citado na página 16.

<span id="page-45-10"></span>INOSTROZA, R. et al. Usability heuristics for touchscreen-based mobile devices: Update. In: *Proceedings of the 2013 Chilean Conference on Human - Computer Interaction*. New York, NY, USA: ACM, 2013. (ChileCHI '13), p. 24–29. ISBN 978-1-4503-2200-3. Disponível em: [<http://doi.acm.org/10.1145/2535597.2535602>.](http://doi.acm.org/10.1145/2535597.2535602) Citado 2 vezes nas páginas 23 e 25.

<span id="page-45-7"></span>IOS. *iOS Human Interface Guidelines*. 2012. Citado na página 18.

<span id="page-45-1"></span>ISO/IEC. *ISO/IEC 9126. Software engineering – Product quality*. [S.l.]: ISO/IEC, 2001. Citado na página 15.

<span id="page-45-2"></span>KJELDSKOV, J.; GRAHAM, C. A review of mobile hci research methods. In: . [S.l.: s.n.], 2003. v. 2795, p. 317–335. Citado na página 15.

<span id="page-45-12"></span>MATERIAL. *Understanding accessibility*. 2019. Disponível em: [<https://material.io/](https://material.io/design/usability/accessibility.html#understanding-accessibility) [design/usability/accessibility.html#understanding-accessibility>.](https://material.io/design/usability/accessibility.html#understanding-accessibility) Acesso em: 26 nov. 2019. Citado na página 27.

<span id="page-45-11"></span>NIELSEN, J. *Severity Ratings for Usability Problems*. 1994. Disponível em: [<https://www.nngroup.com/articles/how-to-rate-the-severity-of-usability-problems/>.](https://www.nngroup.com/articles/how-to-rate-the-severity-of-usability-problems/) Acesso em: 1 nov. 1994. Citado 2 vezes nas páginas 25 e 26.

<span id="page-45-9"></span>NIELSEN, J. Usability inspection methods. In: *Conference Companion on Human Factors in Computing Systems*. New York, NY, USA: ACM, 1994. (CHI '94), p. 413–414. ISBN 0-89791-651-4. Disponível em: [<http://doi.acm.org/10.1145/259963.260531>.](http://doi.acm.org/10.1145/259963.260531) Citado na página 22.

<span id="page-45-3"></span>NIELSEN, J. 10 usability heuristics for user interface design. *Nielsen Norman Group*, v. 1, n. 1, 1995. Citado na página 15.

<span id="page-45-8"></span>NIELSEN, J. *Ten usability heuristics*. [S.l.]: http://www. nngroup. com/articles/tenusability-heuristics/(acc-essed …, 2005. Citado 8 vezes nas páginas 18, 19, 20, 21, 22, 23, 29 e 30.

<span id="page-45-4"></span>NIELSEN, J.; MOLICH, R. Heuristic evaluation of user interfaces. In: ACM. *Proceedings of the SIGCHI conference on Human factors in computing systems*. [S.l.], 1990. p. 249–256. Citado 2 vezes nas páginas 15 e 16.

<span id="page-46-0"></span>PREECE, J.; ROGERS, Y.; SHARP, H. *Interaction Design*. 1st. ed. New York, NY, USA: John Wiley & Sons, Inc., 2002. ISBN 0471492787. Citado na página 26.

<span id="page-46-1"></span>QUANT-UX. *Prototype, Test and Learn - 2.1.3.* 2019. Disponível em: [<https:](https://www.quant-ux.com/) [//www.quant-ux.com/>.](https://www.quant-ux.com/) Acesso em: 22 nov. 2019. Citado na página 32.

# <span id="page-47-0"></span>A Questionário QT1 e QT2 - Avaliação rápida e suja e observação rápida e suja (Métrica I) no aplicativo QuickCondo.

- QT1 Liberação de visitantes com cenário onde você é morador de um condomínio e deseja informar ao porteiro que irá receber visita, mas o porteiro só pode liberar acesso de visitante se for informado. Utilize esse cenário para realizar a tarefa abaixo.
	- 1) Eu achei o aplicativo totalmente complexo.
	- 2) Eu achei difícil realizar tarefa de Liberação de Visitantes.
	- 3) Eu achei fácil realizar tarefa de Liberação de Visitantes.
	- 4) O sistema em algum momento apresentou inconsistência ao informar Liberação de Visitante?
	- 5) Os ícones encontrado na trilha de Liberação de Visitante estão bem sugestivos, demonstrando para que servem?
	- 6) Quantos *clicks*/toques na interface foram necessário para informar Liberação de Visitante? (Inspecionado pelo autor).
	- 7) Quanto tempo foi necessários para você informar Liberação de Visitante?(Cronometrado pelo autor).
	- 8) No espaço abaixo você pode, caso seja do seu interesse, relatar algo mais sobre os aspectos em que pode melhorar no QuickCondo.
- QT2 Reportar ocorrência com cenário onde você é morador de um condomínio e deseja Reportar Ocorrência que podem acontecer, esses reportes podem ser lixo em acumulo, falta de água, falta de luz, segurança etc... Utilize esse cenário para realizar a tarefa abaixo.
	- 1) Eu achei o aplicativo totalmente complexo.
	- 2) Eu achei difícil realizar tarefa de Reportar Ocorrência.
	- 3) Eu achei fácil realizar tarefa de Reportar Ocorrência.
	- 4) O sistema em algum momento apresentou inconsistência ao Reportar Ocorrência?
	- 5) Os ícones encontrado na trilha de Reportar Ocorrência estão bem sugestivos, demonstrando para que servem?
- 6) Quantos clicks/toques na interface foram necessário para Reportar Ocorrência? (Inspecionado pelo autor).
- 7) Quanto tempo foi necessários para você Reportar Ocorrência?(Cronometrado pelo autor).
- 8) No espaço abaixo você pode, caso seja do seu interesse, relatar algo mais sobre os aspectos em que pode melhorar no QuickCondo.

# <span id="page-49-0"></span>B Questionário QT1 e QT2 - Observação rápida e suja (Métrica II).

- QT1 Liberação de visitantes com cenário onde você é morador de um condomínio e deseja informar ao porteiro que irá receber visita, mas o porteiro só pode liberar acesso de visitante se for informado. Utilize esse cenário para realizar a tarefa abaixo.
	- 1) Quantos clicks/toques na interface foram necessário para informar Liberação de Visitante? (Inspecionado pelo autor).
	- 2) Quanto tempo foi necessários para você informar Liberação de Visitante?(Cronometrado pelo autor).
- QT2 Reportar ocorrência com cenário onde você é morador de um condomínio e deseja Reportar Ocorrência que podem acontecer, esses reportes podem ser lixo em acumulo, falta de água, falta de luz, segurança etc... Utilize esse cenário para realizar a tarefa abaixo.
	- 1) Quantos clicks/toques na interface foram necessário para Reportar Ocorrência? (Inspecionado pelo autor).
	- 2) Quanto tempo foi necessários para você Reportar Ocorrência?(Cronometrado pelo autor).
	- QT No espaço abaixo você pode, caso seja do seu interesse, relatar algo mais sobre os aspectos em que pode melhorar no QuickCondo ou um elogio.